# Physikalisches Praktikum für Fortgeschrittene

Heinrich-Buff-Ring 16, Raum 307

# Spektroskopie mit einem Si-Halbleiterdetektor

Letzte Änderung: 12. Oktober 2023

In diesem Versuch werden die physikalischen Grundlagen der Elektronenspektroskopie mittels Si-Halbleiterdetektoren erarbeitet. Es werden β-Spektren verschiedener radioaktiver Präparate aufgenommen. Das Verhältnis vom K- zum LMN-Konversionskoeffizienten in <sup>137</sup>Cs wird bestimmt, und die maximale β-Energie wird mit Hilfe eines Fermi-Kurie-Plots ermittelt.

# Inhaltsverzeichnis

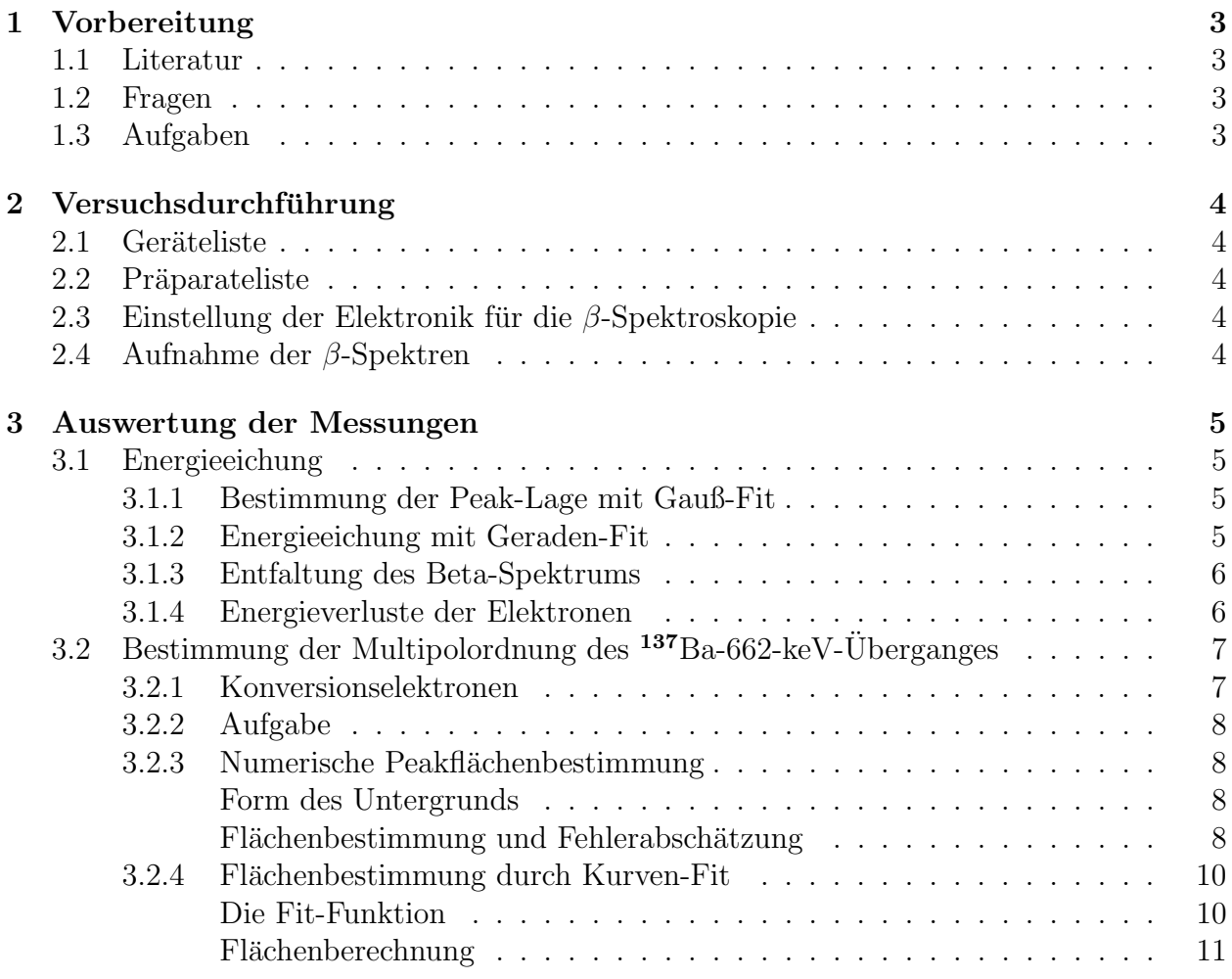

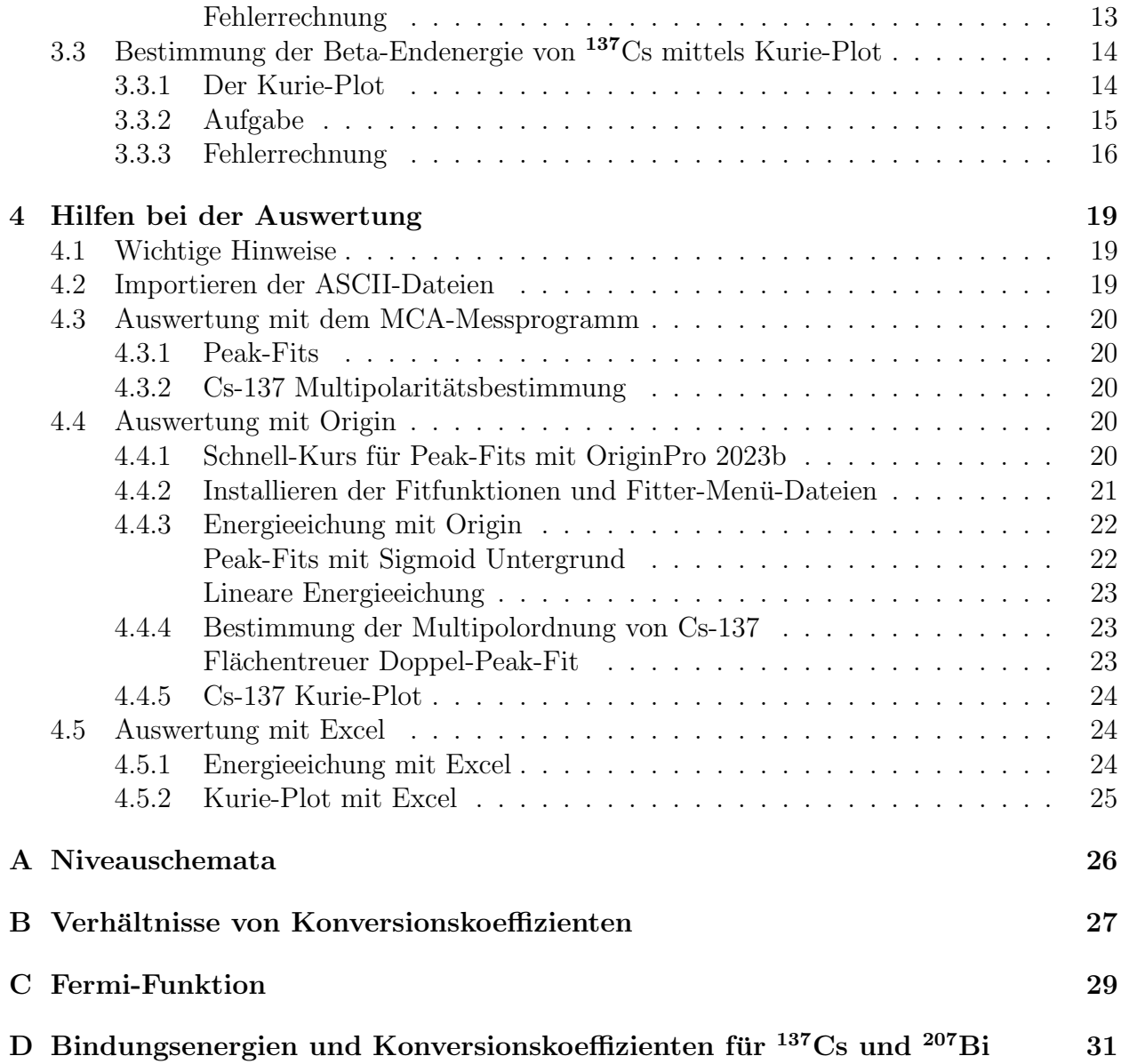

# <span id="page-2-0"></span>1 Vorbereitung

## <span id="page-2-1"></span>1.1 Literatur

- K. S. Krane, *Introductory Nuclear Physics* (John Wiley, New York, 1988) Kapitel 9.
- T. Mayer-Kuckuk, Physik der Atomkerne (Teubner, Stuttgart,1974).
- C. M. Lederer, J. M. Hollander, I. Perlman, Table of Isotopes (John Wiley, New York, 1967).
- F. Rösel, H. M. Fries, K. Alder und H. C. Pauli, *Internal Conversion Coefficients for* all Atomic Shells, Atomic and Nuclear Data Tables 21 (1978)291–514.
- CRC Handbook of Chemistry and Physics (CRC Press, Boca Raton, Florida, 1998).
- B. Dzelepov, L. Zyrianova, Izd. Akad. Nauk. Moskau (1956).
- $\bullet$  Handbücher der verwendeten elektronischen Geräte.
- WWW-Seite des Praktikums Atom- und Quantenphysik, [http://www.uni-giessen.de/fbz/fb07/fachgebiete/physik/einrichtungen/ipi/](http://www.uni-giessen.de/fbz/fb07/fachgebiete/physik/einrichtungen/ipi/ag/ag9/lehre/prak) [ag/ag9/lehre/prak](http://www.uni-giessen.de/fbz/fb07/fachgebiete/physik/einrichtungen/ipi/ag/ag9/lehre/prak) insbesondere " Anleitung zur Fehlerrechnung".

### <span id="page-2-2"></span>1.2 Fragen

- Was sind Konversionselektronen? Wann werden sie emittiert?
- Was sind Augerelektronen?
- Wie ist der Konversionskoeffizient definiert?
- Welche Teilchen werden beim β-Zerfall aus einem Atomkern emittiert?
- Was ist ein Kurie-Plot?

### <span id="page-2-3"></span>1.3 Aufgaben

- Fertigen Sie ein Blockschaltbild der verwendeten Elektronik an.
- Führen Sie mit Hilfe der Konversionselektronen-Peaks eine lineare Energieeichung  $E<sub>\beta</sub> = a + bK$  durch und tragen Sie diese nach Abzug der Eichgeraden grafisch auf.
- Plotten Sie die gemessenen Spektren als Funktion der β-Energie.
- **Bestimmen Sie über das Verhältnis der Konversionskoeffizienten die Multipolordnung**  $des$  <sup>137</sup>Ba-662-keV-Überganges.
- Bestimmen Sie die Beta-Endenergie von <sup>137</sup>Cs mittels Kurie-Plot.

# <span id="page-3-0"></span>2 Versuchsdurchführung

## <span id="page-3-1"></span>2.1 Geräteliste

Bei der verwendeten Elektronik handelt es sich um sogenannte Nuclear-Instrument-Module (NIM). Sie sind in weiten Teilen der Strahlenmesstechnik Standard.

- 1 Si-Oberflächensperrschicht-Detektor (150 mm<sup>2</sup> aktive Fläche, 1.5 mm aktive Dicke) in lichtdichtem Gehäuse
- $\bullet$  1 Ladungsempfindlicher Vorverstärker FRIESEKE&HOEPFNER FHT 640 G
- 1 High Voltage Power Supply mit Vorverstärker Power Supply FRIESEKE&HOEPFNER FHN 1011 A
- 1 Spectroscopy Amplifier ORTEC 471
- 1 Analog Digital Converter NUCLEAR DATA 560
- 1 PC zur Spektrenaufnahme,
- 1 Oszilloskop.

## <span id="page-3-2"></span>2.2 Präparateliste

 $\bullet$  <sup>137</sup>Cs, <sup>207</sup>Bi.

## <span id="page-3-3"></span>2.3 Einstellung der Elektronik für die  $\beta$ -Spektroskopie

- Die Betriebsspannung für den Si-Halbleiter-Teilchendetektor beträgt +225V. Der Detektor ist lichtempfindlich, daher ist vor jedem Öffnen des lichtdichten Gehäuses die Betriebsspannung auszuschalten!
- Verbinden Sie den unipolaren Ausgang des Hauptverstärkers mit dem Signal-Eingang des ADC.
- Die Signalverstärkung ist am Hauptverstärker so einzustellen, dass die maximale Impulshöhe ungefähr 7 V beträgt.
- Als Puls-Shaping-Zeit des Hauptverstärkers ist  $0.5\mu s$  einzustellen.
- $\bullet$  Stellen Sie "Conversion Gain" und "Group" des ADC beide auf 1024 Kanäle.
- $\bullet$  Kontrollieren Sie die Hauptverstärkersignale mit dem Oszilloskop.

## <span id="page-3-4"></span>2.4 Aufnahme der β-Spektren

Bei unveränderter Verstärkereinstellung werden nacheinander die Impulshöhenspektren der  $^{207}$ Bi und  $^{137}$ Cs -Präparate mit Hilfe des PC-Systems und des Programmes MCA aufgenommen. Die Messzeiten sind, angepasst an die Aktivitäten der Präparate, so zu wählen, dass die Messungen eine ausreichende Statistik erreichen (ca. 20min).

## <span id="page-4-0"></span>3 Auswertung der Messungen

### <span id="page-4-1"></span>3.1 Energieeichung

#### <span id="page-4-2"></span>3.1.1 Bestimmung der Peak-Lage mit Gauß-Fit

Verwenden Sie zur Energieeichung die vier Konversionslinien des <sup>207</sup>Bi. Die Peaks können zur Bestimmung ihrer Lage recht gut mit einer Gauß-Verteilung gefittet werden. Dabei stellt sich jedoch die Frage, mit welcher Wichtung der Fit durchzuführen ist. Zunächst scheint eine statistische Wichtung ( $W = 1/K$ analinhalt) angemessen, da die Kanalinhalte Poisson-verteilt sind. Dies hat allerdings zur Folge, dass der Untergrund, der unter Umständen alle möglichen Anteile (z.B. Compton-Kanten) von benachbarten Peaks enthält, erheblich stärker gewichtet wird als der Peak selber. Wir bevorzugen daher einen ungewichteten Fit zur Bestimmung der Peak-Lage.

#### Oft verwechselt:

Die Breite des Gauß-Peaks ist nicht die Standardabweichung der Peak-Lage!

#### Hinweis für Origin-Benutzer:

Der von Origin angebotene Gauß-Fit kennt nur einen konstanten Untergrund. Dies entspricht nur unzureichend der tatsächlichen Spektrenform. Wir bieten deshalb auf der Praktikums-Internetseite (s. Abschnitt [1.1\)](#page-2-1) unter den Namen Gauss Peak 1 Bg, und Gauss Peak 2 Bg Origin-fdf-Dateien (Fit-Description-Files), fur einen einfachen bzw. doppelten Gauß-Peak ¨ mit Sigmoid- (Schwanenhals) Untergrund an. Diese Dateien können Sie nach ORIGIN importieren (s. Abschnitt ??).

#### <span id="page-4-3"></span>3.1.2 Energieeichung mit Geraden-Fit

Zur Energieeichung verwenden Sie die zuvor ermittelten Kanallagen der Peaks und die aus den Zerfallsschemata zu entnehmenden zugehörigen Energien abzüglich der Bindungsener-gien (s. Anhang [D\)](#page-30-0) für einen linearen Fit. Für die Literaturwerte der Energien können wir die Fehler vernachlässigen. Die Peak-Lagen sind mit Fehlern behaftet, die uns der Gauß-Fit geliefert hat. Da die Fehler der Peak-Lagen sehr unterschiedlichen sein können, je nach dem wie gut die Peaks zu fitten sind, sollten wir für die Energieeichung einen gewichteten Fit verwenden. Um die Fehler berücksichtigen zu können, wählen wir die Peak-Lage  $K$  als abhängige Variable und die Energie als unabhängige.

$$
K = a + b \, E \tag{1}
$$

Da die Stützpunkte der Eichung weit vom Energienullpunkt entfernt sind, ist zu erwarten, dass die Geradenparameter stark korreliert sind und wir deshalb fur eine korrekte Fehlerrech- ¨ nung die Kovarianzen nicht vernachlässigen dürfen. Wir können dieses Problem umgehen, indem wir für den Fit den Energienullpunkt in den Schwerpunkt der Eichpunkte legen (siehe auch " Anleitung zur Fehlerrechnung").

Zur Berücksichtigung einer Streuung der Messwerte, die den Fehlerbalken nicht entspricht, multiplizieren Sie die Fehler der Eichgeraden mit der Wurzel aus dem reduzierten  $\chi^2$ .

Stellen Sie die Eichpunkte nach Abzug der Eichgeraden mit Fehlerbalken grafisch dar (vgl. Abb. [1\)](#page-6-2).

#### <span id="page-5-0"></span>3.1.3 Entfaltung des Beta-Spektrums

Die folgenden Überlegungen werden zeigen, dass wir auf eine Entfaltung des Beta-Spektrums verzichten können.

Die Ubertragung der Energieeichung mit diskreten Peaks auf das kontinuierliche Beta- ¨ Spektrum ist nicht ganz so trivial wie die Eichung von diskreten, unbekannten Peaks. Das gemessene Beta-Spektrum ist eine Faltung des kontinuierlichen Originalspektrums mit der Peak-Form, d.h. man muss es sich als eine Uberlagerung von vielen Peaks endlicher Breite ¨ vorstellen. Dies hat natürlich Konsequenzen für die Energieeichung. Der theoretisch richtige Weg wäre, eine Entfaltung zu rechnen, um das Original-Beta-Spektrum wieder zu rekonstruieren. Dies ist allerdings ein ziemlich muhsames Unterfangen und funktioniert auch nicht ¨ immer zuverlässig.

Versuchen wir deshalb die Auswirkungen einer solchen Faltung abzuschätzen. Die Peak-Form nähern wir mit einer normierten (Fläche = 1) Gauß-Funktion  $\exp(-x^2/w^2)/w\sqrt{\pi}$  and Form nähern wir mit einer normierten (Fläche = 1) Gauß-Funktion  $\exp(-x^2/w^2)/w\sqrt{\pi}$  and und falten damit ein kontinuierliches Spektrum  $f(x)$ .

$$
F(x) = \frac{1}{w\sqrt{\pi}} \int_{-\infty}^{\infty} f(x') e^{-(x-x')^2/w^2} dx'
$$
 (2)

Das Ergebnis lässt sich mit den Ableitungen  $f^{(n)}(x) = d^n f/(dx)^n$  als Reihe darstellen:

$$
F(x) = f(x) + w^2 \frac{f^{(2)}(x)}{1!4^1} + w^4 \frac{f^{(4)}(x)}{2!4^2} + \dots + w^{2n} \frac{f^{(2n)}(x)}{n!4^n} + \dots
$$
 (3)

Man erkennt sofort, dass eine Gerade durch diese Faltung reproduziert wird und ein quadratischer Anteil zu einer konstanten Verschiebung in y-Richtung fuhrt. ¨

Da das Beta-Spektrum im interessierenden Bereich (400–500 keV) nur eine geringe Abweichung von einer Geraden zeigt, können wir in einfachster Näherung auf eine Entfaltung verzichten. Für eine bessere Näherung würden wir an das Beta-Spektrum ein quadratisches Polynom anfitten und aus dem quadratischen Term die konstante y-Korrektur errechnen. Diese hat zwar keine Auswirkung auf die Energieeichung, verschiebt aber beim Kurie-Plot den Schnittpunkt mit der x-Achse. Tatsächlich ist diese Korrektur allerdings gering ( $\Delta y < 1$ ) im Vergleich zum Untergrundabzug.

#### <span id="page-5-1"></span>3.1.4 Energieverluste der Elektronen

Die Elektronen verlieren bereits auf dem Weg vom Präparat zum Detektor Energie: Im Material des Präparates selbst, in dessen Abdeckung, in der Luft zwischen Präparat und Detektor und im Eintrittsfenster des Detektors. W¨ahrend die beiden letzten Effekte durch die Eichung berucksichtigt werden, sind die beiden ersten individuelle Eigenschaften der bei- ¨ den verwendeten Präparate, die wir möglicherweise nicht vernachlässigen dürfen. Vergleichen

Sie deshalb die Werte der <sup>137</sup>Cs-Messung mit der <sup>207</sup>Bi-Eichung (s. Abb. 1), um eine Korrektur zu ermitteln.

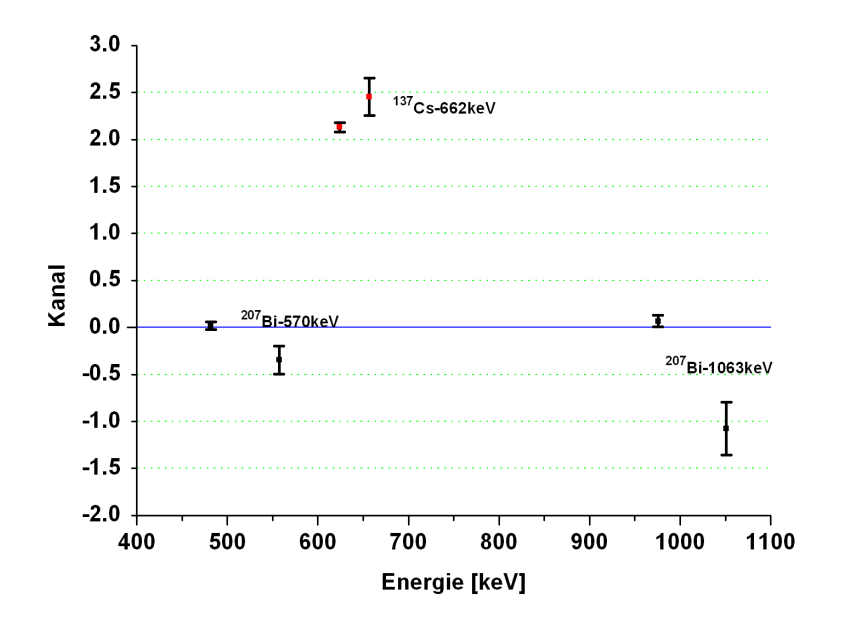

<span id="page-6-2"></span>**Abb. 3-1 <sup>137</sup>Cs im Vergleich mit <sup>207</sup>Bi -Energieeichung nach Abzug der Eichgeraden**  Abbildung 1: <sup>137</sup>Cs- im Vergleich mit <sup>207</sup>Bi-Energieeichung nach Abzug der Eichgeraden.

## <span id="page-6-0"></span>3.2 Bestimmung der Multipolordnung des  $137$ Ba-662-keV-Überganges

#### <span id="page-6-1"></span>3.2.1 Konversionselektronen

**3.3.3 Bindungsenergien und Konversionskoeffizienten für <sup>137</sup>Cs und <sup>207</sup>Bi** in einem Kern. Dabei wird die Zerfallsenergie direkt auf ein Elektron einer Schale übertragen, es geschieht also nicht über den Umweg eines Photoeffekts. Der Anteil der verschiedenen  $\Gamma$ επεκτιοπenschalen an der inneren Konversion ist unterschiedlich und abhängig von der Aut-<br>enthaltswahrscheinlichkeit der Elektronen am Kernort. Der Konversionskoeffizient α ist das Verhältnis der Anzahl Konversionselektronen zu Gammaquanten: Das Aussenden von Konversionselektronen ist ein Konkurrenzprozess zu einem  $\gamma$ -Übergang Elektronenschalen an der inneren Konversion ist unterschiedlich und abhängig von der Auf-

$$
\alpha_{\text{tot}} = \alpha_K + \alpha_L + \dots \tag{4}
$$

Hierbei ist  $\alpha_{\text{tot}}$  der totale Konversionskoeffizient und  $\alpha_K$ ,  $\alpha_L$  sind die Konversionskoeffizien-<br>ton der K. L. Schale usw ten der K-, L-Schale usw..

**Je nach Ubergang im Kern muss das Elektron mehr oder weniger Drehimpuls mithenmen.<br>Für einen Drehimpulsübertrag auf das Elektron ist jedoch ein gewisser Abstand des Elek**trons zum Kernzentrum nötig. Dies führt zu einer Abhängigkeit der Konversionskoeffizienten vom Drehimpulsübertrag und lässt auf die Multipolordnung der Gammastrahlung schließen. Je nach Übergang im Kern muss das Elektron mehr oder weniger Drehimpuls mitnehmen.

Für die Konversionskoeffizienten in Abhängigkeit von Kernladungszahl, Gammaenergie, Multipolarität und Elektronenschale gibt es tabellierte Rechnungen [Rösel et al. (1978)]. Die Messung soicner Konversionskoemzienten ist allerdings nicht ganz trivial, da für Gammaquanten<br>und Elektronen jeweils eine Absolutmessung notwendig ist. Wesentlich einfacher gestaltet  $\mathcal{O}$ 1.239 keV 0.00281 keV 0.00281 keV 0.00281 keV 0.00281 keV 0.00281 keV 0.00281 keV 0.00281 keV 0.00281 keV 0.00<br>2.399 keV 0.00281 keV 0.00281 keV 0.00281 keV 0.00281 keV 0.00281 keV 0.00281 keV 0.00281 keV 0.00281 keV 0.00 sung solcher Konversionskoeffizienten ist allerdings nicht ganz trivial, da für Gammaquanten sich das Verfahren, wenn wir uns auf die Messung der Verhältnisse von Konversionskoeffizienten beschränken. Da die Energie der Konversionselektronen um die Bindungsenergie der Elektronen vermindert ist, können wir sie bei ausreichender Energieauflösung der Apparatur nach ihrer Schalenherkunft unterscheiden.

### <span id="page-7-0"></span>3.2.2 Aufgabe

Bestimmen Sie aus dem <sup>137</sup>Cs- und/oder <sup>207</sup>Bi-Spektrum die Flächeninhalte der Konversionselektronen-Peaks. Mit der Auflösung unserer Apparatur können wir nur die K-Elektronen als eigenen Peak sehen, alle anderen sind in dem zweiten Peak vereint. Bilden Sie das Flächenverhältnis  $V = F_K/F_{tot-K} = \alpha_K/(\alpha_{tot} - \alpha_K)$  und versuchen Sie damit die Multipolarität des zugehörigen  $\gamma$ -Uberganges mit Hilfe der Grafen in den Abbildungen 9 und 10 zu ermitteln. Führen Sie eine Fehlerrechnung durch.

#### <span id="page-7-1"></span>3.2.3 Numerische Peakflächenbestimmung

#### <span id="page-7-2"></span>Form des Untergrunds .

Um die Flächen der Peaks bestimmen zu können, benötigen wir eine passende Vorstellung vom Verlauf des Untergrundes. Zu beiden Seiten des Doppel-Peaks ist der Untergrund näherungsweise horizontal. Dies lässt vermuten, dass der Untergrund durch die Konversionselektronen selber entsteht. Hätten wir eine deutlich bessere Auflösung, so dass die Peaks schmale Linien wären, so würden wir am Ort der Linien für den Untergrund einen Sprung erwarten. Es ist deshalb wohl keine schlechte Idee, den Beitrag  $U(k)$  des Kanals k zum Untergrund  $U(k-1)$  proportional (Proportionalitätskonstante A) zum Messwert  $M(k)$  minus Untergrund  $U(k)$  zu wählen:

$$
\Delta U(k) = A[M(k) - U(k)] \tag{5}
$$

$$
U(k) = U(k+1) + \Delta U(k+1)
$$
\n(6)

Eine solche rekursive Rechnung lässt sich bequem mit Excel durchführen. Den Startwert  $U(k + n)$ , kann man z.B. durch Mittelung einiger benachbarter Kanäle am oberen Ende erhalten. Das passende A findet man durch Probieren. Hierzu kann man einige benachbarte Kanäle am unteren Ende mitteln und den Untergrund an dieser Stelle mit dem Mittelwert vergleichen.

#### <span id="page-7-3"></span>Flächenbestimmung und Fehlerabschätzung.

Die Bestimmung der Flächen unter den Peaks ist dann nur noch ein Summieren der Messwerte im Bereich der Peaks und Abzug des zugehörigen Untergrundes. Allerdings ist insbesondere beim <sup>137</sup>Cs eine saubere Trennung der Peaks sehr schwierig. Das <sup>207</sup>Bi macht es uns da einfacher, da aufgrund der hohen Kernladungszahl die Peaks deutlicher getrennt sind.

Eine vollständige Fehlerrechnung ist mit diesem Verfahren der Flächenbestimmung nicht ganz einfach wenn nicht gar unmöglich. Insbesondere der Untergrund ist durch seine rekursive Formel der Fehlerrechnung nur schwer zugänglich.

Bei der Fehlerabschätzung müssen wir sowohl statistische Fehler berücksichtigen, die sich durch die Messwerte ergeben, als auch systematische Fehler, die eine Folge der Unsicherheit

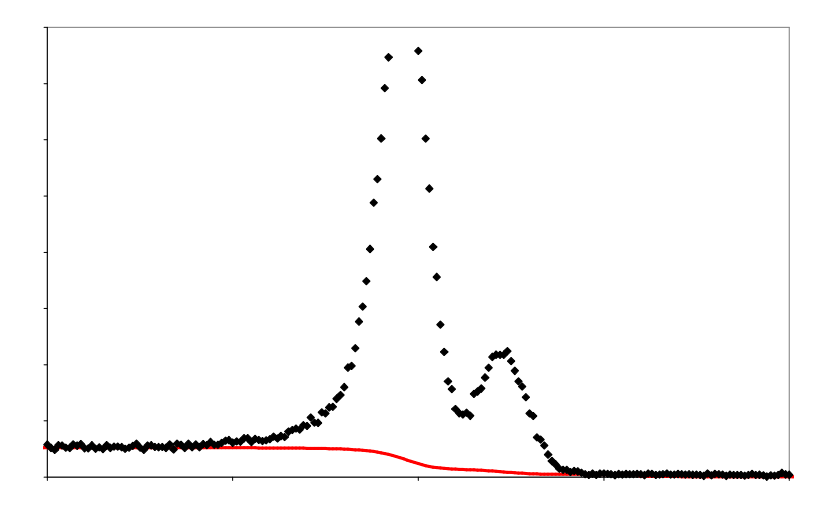

**Abb. 2-1 Numerisch ermittelter Untergrund**  Abbildung 2: Numerisch ermittelter Untergrund (rote Linie).

bei der Peak-Trennung und der Untergrundbestimmung sind.

Wir müssen vier Beiträge zum Fehler  $\Delta V$  des Flächenverhältnisses  $V$  berücksichtigen:

 $\Delta V_{F1}$ : statistischer Fehlerbeitrag der Fläche von Peak 1. uns dan der hohen Kernlagund der Fragen der Fragen.<br>Dieser Beitrag ergibt sich durch Fehlerfortpflanzung aus der Beziehung.  $\Delta V_{F1} = V/(F_1 - U_1) \, \Delta F_1$ mit dem statistischen Fehler  $\epsilon = \sqrt{F_1}$  $V = (F_1 - U_1)/(F_2 - U_2)$  zu  $\Delta F_1 = \sqrt{F_1}$ der Gesamtfläche  $F_1$  (einschließlich Untergrund  $U_1$ ) unter dem Peak 1.

 $\Delta V_{F2}$ : statistischer Fehlerbeitrag der Fläche von Peak 2. durch die Messwerte erstelling der Franke Von Foan Ergeben, die eine Folge der Unsicherheite Folge der Unsicherheite<br>Jog zur Peak 1:  $\Delta V_{F2} = V/(F_2 - U_2) \Delta F_2$  mit Wir müssen vier Beiträge zum Fehler ∆*V* des Flächenverhältnisses *V* berücksichtigen: Analog zu Peak 1:  $\Delta F_2 = \sqrt{F_2}.$ 

 $\Delta V_u$ : Fehlerbeitrag durch den Untergrund.

wenn Sie den Faktor A und den Startwert  $U(n)$  in der Rekursionsformel für den Unter-Dieser Beitrag hat sowohl einen statistischen Anteil durch die beteiligten Messwerte als auch einen systematischen durch die Modellvorstellung des Untergrundes. Beides ist nicht recht in den Griff zu bekommen. Wir schlagen deshalb folgenden Weg vor: grund durch Mittelung einiger benachbarter Messwerte gefunden haben, so variieren Sie diese beiden Parameter in den Grenzen der Fehler der Mittelwerte und beobachten die Auswirkungen auf V .

 $\Delta V_{\rm S}$ : systematischer Fehlerbeitrag durch die Unsicherheit bei der Peak-Trennung. Dies ist ein rein systematischer Fehler, dessen Beitrag wir nur abschätzen können durch Variieren der Trennlinie zwischen den Peaks in vernunftigen Grenzen und Beobachten ¨ der Auswirkungen auf V .

Alle vier Fehlerbeiträge nehmen wir, statistisch gesehen, als von einander unabhängig an

und addieren sie deshalb quadratisch:

$$
(\Delta V)^{2} = (\Delta V_{F1})^{2} + (\Delta V_{F2})^{2} + (\Delta V_{U})^{2} + (\Delta V_{S})^{2}
$$
\n(7)

#### <span id="page-9-0"></span>3.2.4 Flächenbestimmung durch Kurven-Fit

#### <span id="page-9-1"></span>Die Fit-Funktion .

Die Peaks der Konversionselektronen sind nicht symmetrisch, weshalb ein Fit mit Gauß-Funktionen zu keinem guten Ergebnis führt. Deutlich besser lässt sich die Peak-Form  $y_p$ durch das Produkt von zwei Sigmoide- (Schwanenhals-) Funktionen  $(S_1, S_2)$  anpassen. Den Untergrund  $y_u$  nähern wir ebenfalls mit einer Sigmoide-Funktion  $(S_u)$  an:

$$
S_1(x) = \frac{1}{1 + \exp[-(x - c)/w_1]} \qquad S_2(x) = \frac{1}{1 + \exp[-(x - c)/w_2]} \tag{8}
$$

$$
S_u(x) = \frac{1}{1 + \exp[-2(x - c)/(w_1 + w_2)]}
$$
\n(9)

$$
y_p(x) = A_p S_1(x)[1 - S_2(x)] \tag{10}
$$

$$
y_u(x) = A_u [1 - S_u(x)] \tag{11}
$$

- $A_p$  : Peak-Amplitude (12)
- $A_u$  : Untergrund-Amplitude (13)
- $c$  : Zentrum (14)
- $w_1, w_2$  : Breiten (15)

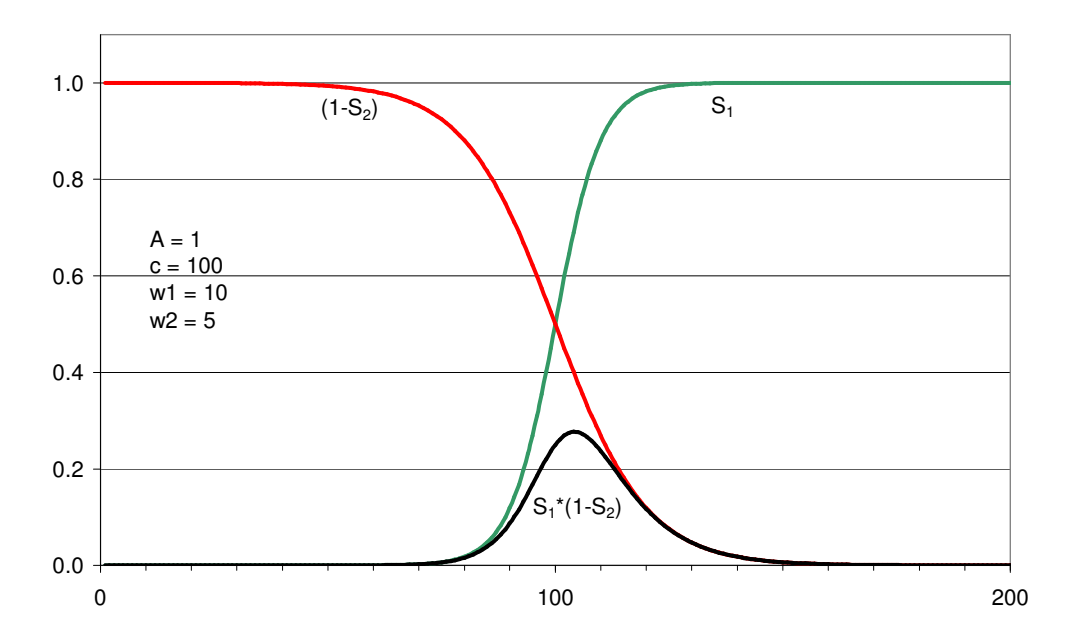

**Abb. 2-2 Asymmetrischer Peak als Produkt zweier Sigmoide-Funktionen**  Abbildung 3: Asymmetrischer Peak als Produkt zweier Sigmoide-Funktionen.

Insgesamt sieht unsere Fit-Funktion (ORIGIN-Version) für einen Doppel-Peak mit Untergrund folgendermaßen aus:

Fit-Parameter:

y0, A1, c1, w11, w12, A2, c2, w21, w22, A34 Fit-Funktion: double y1, y2, y3, y4; double  $A3$ ,  $A4$ ,  $C3$ ,  $C4$ ,  $W3$ ,  $W4$ ; A3 = A1 \* A34; //Amplitude Untergrund Peak 1 A4 = A2 \* A34; //Amplitude Untergrund Peak 2 c3 = c1; //Zentrum Untergrund Peak 1 c4 = c2; //Zentrum Untergrund Peak 2  $w3 = (w11 + w12)/2$ ; //Breite Untergrund Peak 1  $w4 = (w21 + w22)/2$ ; //Breite Untergrund Peak 2 y1 = A1\*(1/(1+exp(-(x-c1)/w11)))\*(1-1/(1+exp(-(x-c1)/w12))); //Peak 1  $y2 = A2*(1/(1+exp(-(x-c2)/w21)))*(1-1/(1+exp(-(x-c2)/w22)))$ ; //Peak 2  $y3 = A3*(1 - 1/(1+exp(-(x-c3)/w3)))$ ; //Untergrund Peak 1 y3 = A3\*(1 - 1/(1+exp(-(x-c3)/w3))); //Untergrund Peak 1<br>y4 = A4\*(1 - 1/(1+exp(-(x-c4)/w4))); //Untergrund Peak 2  $y = y0 + y1 + y2 + y3 + y4$ ;  $\sim$ ,  $\sim$ 

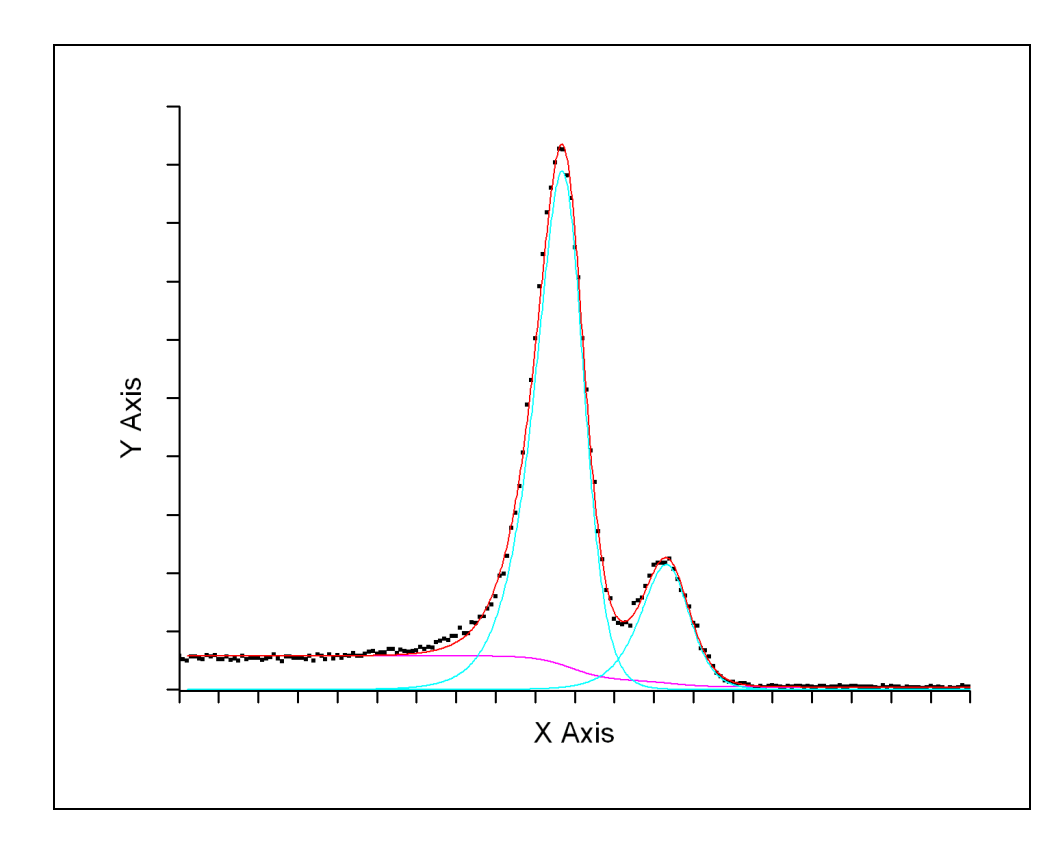

**Abb. 2-3 Mit Sigmoide-Funktionen gefitteter Doppel-Peak mit Untergrund**  Abbildung 4: Mit Sigmoide-Funktionen gefitteter Doppel-Peak mit Untergrund.

#### <span id="page-10-0"></span> $2.2$  Flächenbergechnung  $\alpha$ Flächenberechnung .

Für die exakte Berechnung der Peak-Flächen haben wir leider kein passendes Integral gefunden. Eine numerische Flächenberechnung aus den Fit-Parametern ist jedoch mit nur

geringem Programmieraufwand möglich, allerdings ist die zugehörige Fehlerrechnung recht unhandlich. Wir haben deshalb eine Näherungsformel erstellt, die in dem für uns interessanten Verhältnisbereich der Breiten  $w_1/w_2$  sehr gute Ergebnisse liefert:

<span id="page-11-0"></span>
$$
F = A \frac{w_1 + w_2}{2} (1 + K) \tag{16}
$$

$$
K = 0.32783 \left\{ 1 - \exp\left[ -0.5 \left( \frac{\log(w_1/w_2)}{1.2604} \right)^2 \right] \right\}
$$
(17)

Der etwas abenteuerlich anmutende Korrekturfaktor K ist eine über der log $(w_1/w_2)$ -Achse an die numerisch ermittelten Korrekturwerte angefittete Gauß-Kurve.

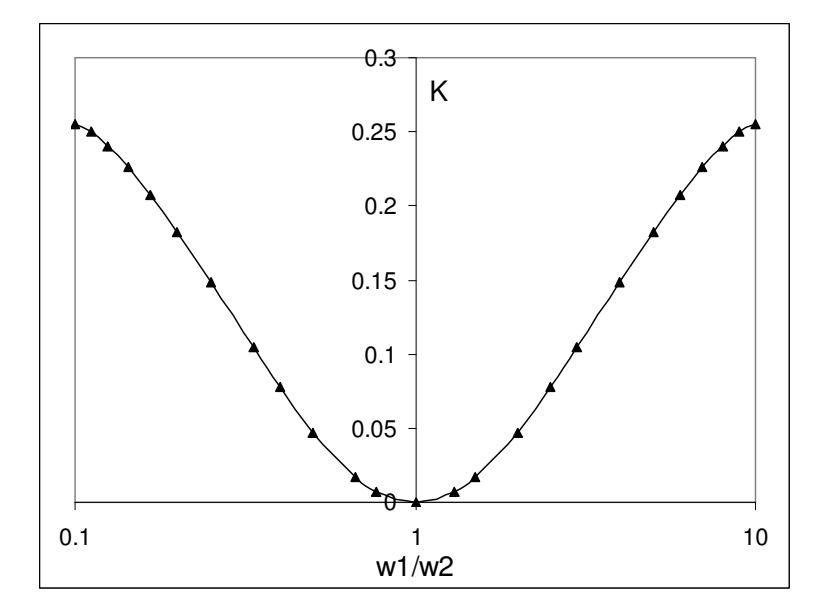

Abbildung 5: Numerisch ermittelte Korrektur K mit angefitteter Gauß-Kurve.

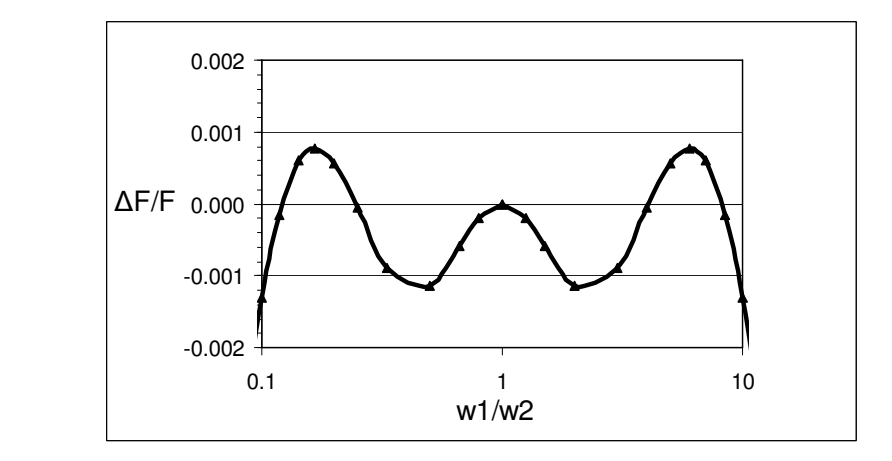

**Abbildung 6: Relative Fehler der Näherungsformel (Gl. [16\)](#page-11-0) für die Flächenberechnung.** 

#### <span id="page-12-0"></span>Fehlerrechnung .

Diese Betrachtung setzt voraus, dass Sie mit den Grundzügen der Fehlerrechnung vertraut sind, so wie sie in unserer "Anleitung zur Fehlerrechnung" (s. Abschnitt [1.1\)](#page-2-1) ausgeführt sind.

Der Fit hat 10 freie Parameter  $y_0$ ,  $A_1$ ,  $c_1$ ,  $w_{11}$ ,  $w_{12}$ ,  $A_2$ ,  $c_2$ ,  $w_{21}$ ,  $w_{22}$ ,  $A_{34}$  die allerdings nicht alle in die Flächenverhältnisberechnung mit Hilfe der Näherungsformel eingehen:

$$
F_1 = A_1 \frac{w_{11} + w_{12}}{2} (1 + K_1)
$$
\n(18)

$$
F_2 = A_2 \frac{w_{21} + w_{22}}{2} (1 + K_2)
$$
\n(19)

$$
V = \frac{F_1}{F_2} \tag{20}
$$

Es ist zu erwarten, dass diese Parameter stark korreliert sind und wir deshalb bei der Fehlerrechnung die Kovarianzen nicht vernachlässigen dürfen. Insbesondere können z.B. die beiden Breiten eines Peaks gegensinnig variieren, mit nur einer geringen Auswirkung auf die Fläche. Das Vernachlässigen der Kovarianzen würde also zu einem deutlich zu großen Fehler führen. Eine ordentliche Fehlerrechnung ist aber kein wesentlich größerer Aufwand, wir müssen nur die Matrixmultiplikation

$$
(\Delta V)^2 = \chi^2 \mathbf{T} \mathbf{C} \mathbf{T}^{\mathbf{T}}
$$
\n(21)

ausführen (EXCEL kann das), wobei C die  $10 \times 10$ -Kovarianzmatrix ist, die uns das Fit-Programm (z.B. ORIGIN) als Ergebnis liefert, und  $T$  ist der Fehlertransformationsvektor, der lediglich die partiellen Ableitungen von  $V$  nach den Fit-Parametern enthält:

$$
\mathbf{T} = \begin{pmatrix} \frac{\partial V}{\partial y_0}, \frac{\partial V}{\partial A_1}, \frac{\partial V}{\partial c_1}, \frac{\partial V}{\partial w_{11}}, \frac{\partial V}{\partial w_{12}}, \frac{\partial V}{\partial A_2}, \frac{\partial V}{\partial c_2}, \frac{\partial V}{\partial w_{21}}, \frac{\partial V}{\partial w_{22}}, \frac{\partial V}{\partial A_{34}} \end{pmatrix}
$$
  
= 
$$
\left(0, \frac{V}{A_1}, 0, \frac{V}{w_{11} + w_{12}}, \frac{V}{w_{11} + w_{12}}, -\frac{V}{A_2}, 0, \frac{V}{w_{21} + w_{22}}, \frac{V}{w_{21} + w_{22}}, 0\right)
$$
(22)

 $K_1$  und  $K_2$  sind ebenfalls fehlerbehaftet, ihren Beitrag haben wir aber vernachlässigt, da sie nur Korrekturen sind.

Im Falle eines ungewichteten Fits müssen wir noch mit  $\chi^2$  (reduzierte Fehlerquadratsumme, ebenfalls ein Fit-Ergebnis) multiplizieren, um den Fehler von V zu erhalten.  $\chi^2$  enthält die tatsächliche Streuung der Messwerte um die Fit-Kurve.

In unserem Falle ist jedoch eher eine statistische Gewichtung angebracht, da die Messwerte statistischer Natur sind. Die Standardabweichung eines solchen Messwertes y ist dann  $\Delta y = \sqrt{y}$ , und die Wichtung deshalb  $g = 1/(\Delta y)^2 = 1/y$ .  $\chi^2$  enthält in diesem Falle die Streuung der Messwerte um die Fit-Kurve relativ zu den statistischen Schwankungen der Messwerte.  $\chi^2$  sollte deshalb ungefähr 1 sein, wenn die Fit-Funktion passend ist und die Anzahl der Messwerte nicht zu klein ist. Leider können wir nicht erwarten, dass unsere Fit-Funktion perfekt passt, und berucksichtigen dies bei der Fehlerrechnung, indem wir ebenfalls ¨  $\chi^2$  als Faktor hinzunehmen.

#### Hinweis für Origin-Benutzer:

Auf unserer Internetseite (s. Abschnitt [1.1\)](#page-2-1) steht Ihnen unter dem Namen Sigmoid Peak 2 Bg

eine Origin-fdf-Datei zur Verfügung mit der zuvor beschriebenen Fit-Funktion, einer automatischen Startwertbestimmung, der Berechnung des Peak-Flächenverhältnisses und der Fehlerrechnung dazu. Diese Datei können Sie nach ORIGIN importieren. (s. Abschnitt ??)

## <span id="page-13-0"></span>3.3 Bestimmung der Beta-Endenergie von <sup>137</sup>Cs mittels Kurie-Plot

#### <span id="page-13-1"></span>3.3.1 Der Kurie-Plot

Fermis Theorie des Beta-Zerfalls (siehe [Krane, Meyer-Kuckuck]) liefert folgende Beziehung:

$$
\sqrt{\frac{N(E_e)}{p_e^2 F(E_e, Z)}} = C \left( E_{\text{max}} - E_e \right) |H_{fi}| \tag{23}
$$

| $E_e$            | : gemessene Elektronenenergie                                  | (24) |
|------------------|----------------------------------------------------------------|------|
| $N(E_e)$         | : Zählrate der Elektronen                                      | (25) |
| $p_e(E_e)$       | : Impuls des Elektrons                                         | (26) |
| $F(E_e, Z)$      | : Fermi-Funktion                                               | (27) |
| $Z$              | : Kernladungszahl                                              | (28) |
| $C$              | : Konstante                                                    | (29) |
| $E_{\text{max}}$ | : gesuchte Beta-Zerfallsenergie                                | (30) |
| $H_{fi}$         | : Übergangsmatrixelement zwischen Anfangs- und Endzustand (31) |      |

Wenn das Matrixelement  $H_{fi}$  konstant ist, so erhält man eine lineare Beziehung zwischen der Wurzel auf der linken Seite der Gleichung und der Elektronenenergie  $E_e$  mit einem Nulldurchgang bei der gesuchten Maximalenergie  $E_{\text{max}}$ . Für viele Beta-Zerfälle trifft dies zu, man spricht dann von erlaubten Beta-Zerfällen. Diese Darstellungsweise ist deshalb eine bequeme Methode zur genauen Bestimmung von  $E_{\text{max}}$ . Darüber hinaus ist dies ein Test für die Fermische Theorie des Beta-Zerfalls. Man nennt dieses Verfahren nach seinem Erfinder Kurie-Plot, gelegentlich auch Fermi-Plot oder Fermi-Kurie-Plot.

Die Fermi-Funktion  $F(E_e, Z)$ , berücksichtigt den Beitrag der Coulomb-Wechselwirkung der Leptonen mit dem Kern: Während Elektronen von der Kernladung angezogen werden, wirkt auf Positronen eine abstoßende Kraft. Die Fermi-Funktion ist fur die verschiedenen Kernla- ¨ dungszahlen tabelliert (s. Anhang [C\)](#page-28-0).

Nicht bei allen Beta-Zerfällen ist  $H_{fi}$  eine von Null verschiedene Konstante. Insbesondere wenn das Elektron einen Bahndrehimpuls mitnehmen muss, sind die Fermischen Näherungen nicht ausreichend. Dann müssen bei der Ebenenwellen-Entwicklung der Leptonen auch höhere Ordnungen berücksichtigt werden. Diese Korrekturen werden im Shape-Faktor  $S(p_e, p_{\nu})$ berücksichtigt. Dabei ist  $p_{\nu}$  der Impuls des Neutrinos. Da die höheren Multipolordnungen deutlich reduzierte Ubergangswahrscheinlichkeiten zur Folge haben, spricht man auch von ¨ verbotenen Übergängen:

$$
\sqrt{\frac{N(E_e)}{p_e^2 F(E_e, Z) S(p_e, p_\nu)}} \propto (E_{\text{max}} - E_e)
$$
\n(32)

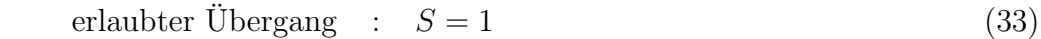

$$
einfach verbotener Übergang : S = p_e^2 + p_\nu^2
$$
\n(34)

zweifach verbotener Übergang : 
$$
S = p_e^4 + p_\nu^4 + \frac{10}{3} p_e^2 p_\nu^2
$$
 (35)

dreifach verbotener Übergang :  $S = p_e^6 + p_\nu^6 + 7p_e^2p_\nu^2(p_e^2 + p_\nu^2)$ ) (36)

$$
p_e = \frac{1}{c}\sqrt{(E_e + E_0)^2 - E_0^2}
$$
: relativistischer Elektronenimpuls (37)  
\n
$$
p_{\nu} = \frac{1}{c}(E_{\text{max}} - E_e)
$$
: relativistischer Neutrinoimpuls (38)  
\n
$$
E_0
$$
: Ruhemasse des Elektrons (511 keV) (39)  
\n
$$
E_e
$$
: gemessene Elektronenenergie (40)  
\n
$$
E_{\text{max}}
$$
: maximale Elektronenenergie (41)

$$
c : \text{Lichtgeschwindigkeit} \tag{42}
$$

#### <span id="page-14-0"></span>3.3.2 Aufgabe

Bestimmen Sie mittels Kurie-Plot die Maximalenergie und den Verbotenheitsgrad des <sup>137</sup>Cs-Beta-Zerfalls.

Verwenden Sie die <sup>207</sup>Bi-Konversionslinien zur Energieeichung. Die Elektronen verlieren bereits im Präparat und dessen Abdeckung (wir können im Praktikum keine offenen Präparate verwenden) Energie. Wenn jedoch Schichtdicken und Abdeckungen nicht zu dick und bei beiden Präparaten nahezu gleich sind (und sie richtig herum vor den Detektor platziert wer-den!), so können wir diesen Effekt leicht berücksichtigen (s. Abschnitt [3.1.4\)](#page-5-1). Vergessen Sie nicht, dass die Energie der Konversionselektronen um die Bindungsenergie vermindert ist (s. Anhang [D\)](#page-30-0).

Für den Kurie-Plot müssen Sie zunächst den zu den Konversionslinien gehörenden Untergrund abziehen. Der Untergrundes ist in guter Näherung horizontal, wie man in dem <sup>207</sup>Bi-Spektrum erkennen kann, da dieses keinen Beta-Anteil hat. Ferner ist noch der 1.176MeV Beta-Übergang  $(6.5\%)$  des <sup>137</sup>Cs Überlagert, der jedoch nur bei einer längeren Messzeit berücksichtigt bzw. ausgewertet werden könnte.

Verwenden Sie für den Kurie-Plot Daten oberhalb von 400 keV bis maximal zu der Energie, bei der die Werte durch den Untergrundabzug negativ werden (ca. 500 keV).

Da wir für das Praktikum nicht beständig neue Präparate anschaffen können, dürfen Sie nicht erwarten, dass Sie es beim <sup>137</sup>Cs mit einem erlaubten Übergang zu tun haben, d.h. der Shape-Faktor wird von 1 verschieden sein. Ermitteln Sie den passenden Shape-Faktor für <sup>137</sup>Cs. Da Sie für die Berechnung des Neutrino-Impulses bereits die Maximalenergie  $E_{\rm max}$ des <sup>137</sup>Cs benötigen, müssen Sie zunächst von einem Schätzwert ausgehen (z.B. mit  $S = 1$ ), um dann iterativ den richtigen Wert zu bestimmen.

Um das Ergebnis der Auswertung in sinnvoller Weise mit dem Literaturwert vergleichen zu können, benötigen Sie eine ordentliche Fehlerrechnung.

#### Tipp:

Folgende Vorgehensweise hat sich als recht praktikabel erwiesen. Legen Sie sowohl einen linearen als auch einen quadratischen Fit (z.B. Excel Trendlinien) in die Messwerte (s. Abb. [7\)](#page-15-1). Für den Shape-Faktor S=1 werden diese Trends deutlich differieren wobei der quadratische Trend bereits eine recht gute Anpassung an die Messwerte darstellt und deshalb schon einen gut brauchbaren Wert für die Endenergie liefert, um S für die höheren Verbotenheitsgrade rechnen zu können. Für den passenden Shape-Faktor sollten sich lineare und quadratische Trendlinie nicht mehr sichtbar unterscheiden.

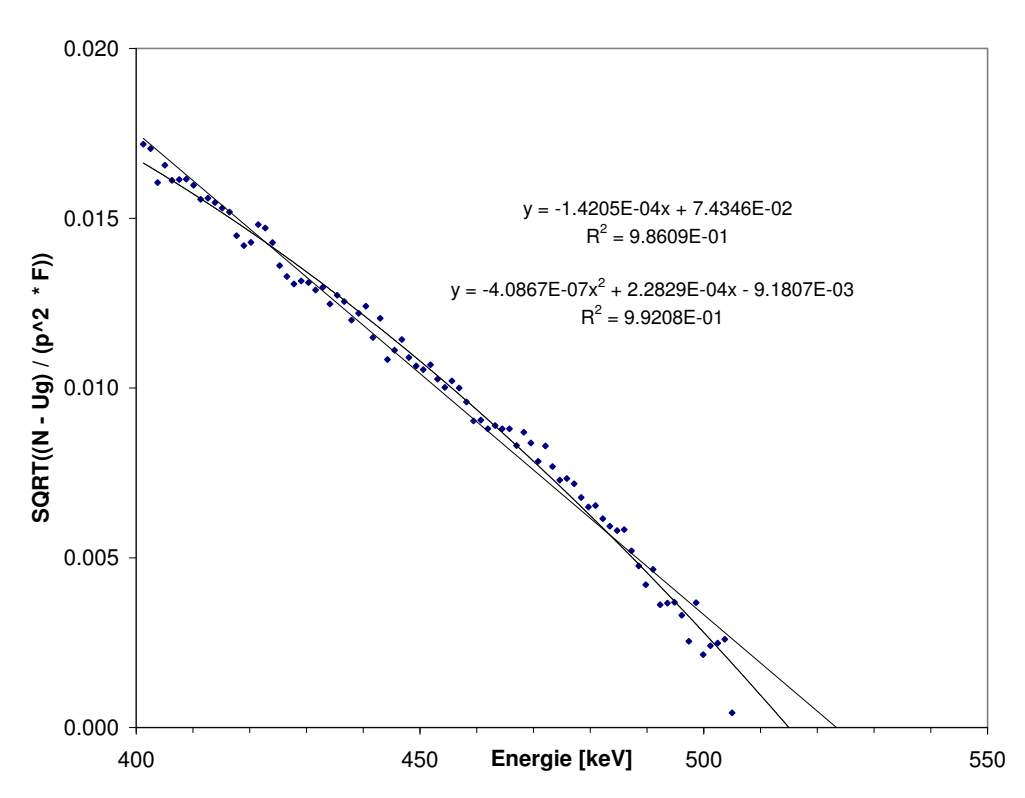

<span id="page-15-1"></span>Abbildung 7: Kurie-Plot fur Shape-Faktor S=1 mit linearer und quadratischer Trendlinie. ¨

#### <span id="page-15-0"></span>3.3.3 Fehlerrechnung

Diese kurze Anleitung setzt voraus, dass Sie mit den Grundzügen der Fehlerrechnung vertraut sind, so wie sie in unserer "Anleitung zur Fehlerrechnung" (s.o. WWW-Seite des Praktikums)<br>suserfährt sind ausgeführt sind.

Zur Bestimmung der Maximalenergie  $E_{\text{max}}$  mittels Kurie-Plot fittet man eine Gerade  $Y(E)$ an die Kurie-Plot-Daten  $Y_i$  und errechnet daraus den Schnittpunkt mit der Energieachse E:

$$
Y_i = \sqrt{\frac{Z_i(E_i) - Ug}{p_e^2(E_i) F(E_i) S(p_e(E_i), p_\nu(E_i))}}
$$
(43)

$$
Y(E) = aK + bKE \t Y = 0 \rightarrow Emax = -aK/bK \t (44)
$$

Der Fehler von  $E_{\text{max}}$  ergibt sich durch Fehlerfortpflanzung aus den  $E_i$ ,  $Z_i$ ,  $Ug$ ,  $p_e^2$ ,  $F$  und  $S$ . Dies mit der Gaußschen Fehlerfortpflanzung zu rechnen ist schon wegen der zu berucksichtigenden ¨ Kovarianzen recht umständlich. Im Folgenden wird gezeigt wie man mit einem vertretbaren Aufwand trotzdem eine brauchbaren Fehlerabschätzung durchführen kann.

•  $\Delta E_i \rightarrow \Delta E_{\text{max}}^{(E)}$ :

Die Fehler  $\Delta a_E$  und  $\Delta b_E$  der Energieeichung  $E = a_E + b_E K$  geben einen Beitrag uber alle beteiligten Parameter und machen die normale Fehlerrechnung ziemlich un- ¨ handlich. Ihre Auswirkung auf das Endergebnis können wir jedoch leicht ermitteln indem wir jeweils  $a_E$  und  $b_E$  mit ihren Fehlern variieren und die Auswirkungen auf das Endergebnis  $\Delta E_{\text{max}}^{(a_E)}$  bzw.  $\Delta E_{\text{max}}^{(b_E)}$  beobachten. Ein solches Vorgehen liefert genau betrachtet sogar die besseren Ergebnisse, da die normale Fehlerrechnung nur von linearen Abhängigkeiten ausgeht.

Wir gehen davon aus, dass Sie dafür gesorgt haben, dass  $a_E$  und  $b_E$  statistisch unabhängig sind und addieren die Fehler quadratisch:

$$
\Delta E_{\text{max}}^{(E)} = \sqrt{\Delta E_{\text{max}}^{(a_E)^2} + \Delta E_{\text{max}}^{(b_E)^2}}
$$
(45)

•  $\Delta Ug \rightarrow \Delta E_{\text{max}}^{(U)}$ :

Der Untergrund  $Ug$  ist ein Mittelwert über einen geeigneten Bereich von  $n Z_i$ -Werten mit der Varianz V und dem Fehler  $\Delta Uq$ :

$$
Ug = \frac{\sum_{j} Z_j}{n} \qquad V = \frac{\sum_{j} (Z_j - Ug)^2}{n} \qquad \Delta Ug = \sqrt{\frac{V}{n}} \tag{46}
$$

Da der Beitrag des Untergrundes zu allen  $Y_i$  der gleiche ist, dürfen wir die Kovarianzen nicht vernachlässigen. Wir wählen deshalb ebenfalls den bequemen Weg und werden in der Rechnung für die Endenergie den Untergrund  $Ug$  um  $\Delta Ug$  variieren und damit dessen Auswirkung  $\Delta E_{\text{max}}^{(U)}$  auf das Endergebnis ermitteln.

•  $\Delta p_e \rightarrow \Delta E_{\text{max}}^{(p)} = 0$ : Die  $p_e^2$ sind fehlerbehaftet durch die Unsicherheit der Eichung von Kanalnummer $\cal K$ nach Energie E.

$$
E_e = a_E + b_E K \tag{47}
$$

$$
p_e^2 = (E_e^2 + 2E_e E_0)/c^2 \tag{48}
$$

Diesen Beitrag haben wir aber bereits in  $\Delta E_{\text{max}}^{(E)}$  berücksichtigt.

•  $\Delta F \rightarrow \Delta E_{\text{max}}^{(F)} = 0$ :

Die Werte der Femi-Funktion  $F(E_i, Z)$  sind Ergebnisse von theoretischen Rechnungen und wir haben keine Fehlerangaben dazu. Eine Fehlerrechnung hat aber gezeigt, dass ein 10%-Fehler von  $F(E_i, Z)$  nur mit etwa 1 eV zum Gesamtfehler beitragen würde.

 $\bullet$   $\Delta S \rightarrow \Delta E_{\text{max}}^{(S)} = 0$ :

Die Fehler des Shaping-Faktors  $S(p_e(E_i), p_u(E_i))$  resultieren im Wesentlichen ebenfalls aus den Fehlern der Energieeichung, die wir schon berucksichtigt haben. ¨

## $\bullet$   $\Delta Z_i$ :

Die  $Z_i$  sind als Zählergebnisse mit statistischen Fehlern behaftet, die sich zu den zugehörigen  $Y_i$  fortpflanzen.

$$
\Delta Z_i = \sqrt{Z_i} \tag{49}
$$

$$
\Delta Y_{i_Z} = \frac{\partial Y_i}{\partial Z_i} \Delta Z_i = \frac{1}{2 Y_i p_e^2 F S} \Delta Z_i
$$
\n(50)

Da die  $Z_i$  statistisch unabhängige Messergebnisse sind, brauchen wir keine Kovarianzen der  $Y_i$  zu berücksichtigen. Für das weitere Vorgehen bieten sich zwei Möglichkeiten an:

#### Fit mit Wichtung:

Die Gewichte  $g_i$  der  $Y_i$  für den Kurie-Plot-Fit können wir direkt angeben:

$$
g_i = \frac{1}{(\Delta Y_{iz})^2} \tag{51}
$$

Mit dieser Wichtung berechnet uns der Kurie-Plot-Fit  $Y = a_K + b_K E$  die gewünschte Fehlerfortpflanzung der  $\Delta Y_{iz}$  nach den  $\Delta a_K$  und  $\Delta b_K$ . Um zusätzlich systematische Abweichungen von der Fit-Geraden zu berücksichtigen sollten  $\Delta a_K$  und  $\Delta b_K$  noch mit der Wurzel aus dem reduzierten Chi-Quadrat multipliziert werden (für neuere Origin Versionen ist dies die Voreinstellung).

#### Fit ohne Wichtung:

Alternativ können wir einen ungewichteten Fit durchführen  $(q_i = 1)$ . Dann berechnet der Fit-Algorismus die Fehler der  $\Delta a_K$  und  $\Delta b_K$  aus der Streuung der Y<sub>i</sub>. Bei der großen Anzahl von Messpunkten, mit der wir arbeiten, sollten wir fur beide Wege etwa ¨ gleiche Ergebnisse erhalten.

Wenn wir, wie zuvor beschrieben, den Kurie-Plot mithilfe der Excel-Trendlinie durchfuhren, ¨ so hat der Fit ohne Wichtung den beachtlichen Vorteil, dass wir durch die RGP-Funktion von Excel (Matrix-Funktion!) direkten Zugang zu den Fit-Parametern mit Fehlern haben und sofort weiterrechnen können.

#### Bitte beachten:

Wegen des großen Abstandes unserer Werte vom Energienullpunkt erhalten wir Geradenparameter  $a_K$  und  $b_K$ , die wir auf keinen Fall mehr als statistisch unabhängig ansehen können (siehe "Anleitung zur Fehlerrechnung"). Tatsächlich würde uns die Standardfehlerrechnung mit Vernachl¨assigung der Kovarianzen einen um etwa eine Größenordnung zu großen Fehler liefern. Wir können dies vermeiden, indem wir den Energienullpunkt vor dem Fit in den Schwerpunkt unserer Messwerte legen. Dann können wir den Fehlerbeitrag zur Maximalenergie  $\Delta E_{\rm max}^{(K)}$  mit der üblichen Fehlerfortpflanzungsformel aus den Fehlern der Geradenparameter  $\Delta a_K$  und  $\Delta b_K$  berechnen:

$$
E_{\text{max}} = -a_K/b_K \tag{52}
$$

$$
\Delta E_{\text{max}}^{(K)} = \sqrt{\left(\frac{\partial E_{\text{max}}}{\partial a_K} \Delta a_K\right)^2 + \left(\frac{\partial E_{\text{max}}}{\partial b_K} \Delta b_K\right)^2} = \sqrt{\left(\frac{-1}{b_K} \Delta a_K\right)^2 + \left(\frac{a_K}{b_K^2} \Delta b_K\right)^2} (53)
$$

 $\bullet$   $\Delta E_{\rm max}^{(V)}$ :

Schließlich müssen wir noch berücksichtigen, dass uns die Korrektur der unterschied-lichen Energieverluste in den Präparaten (siehe Abschnitt [3.1.4\)](#page-5-1) sicher nicht vollständig gelingt, weshalb wir noch einen systematischen Fehler  $\Delta E_{\rm max}^{(V)}$  angeben, den wir abschätzen müssen.

Aufgrund der vorangegangen Betrachtungen vernachlässigen wir die Fehler von  $p_e^2$ , F und S und beschränken uns auf die Fehler  $\Delta E_{\text{max}}^{(K)}$ ,  $\Delta E_{\text{max}}^{(E)}$ ,  $\Delta E_{\text{max}}^{(U)}$  und  $\Delta E_{\text{max}}^{(V)}$ . Da diese Fehler statistisch unabhängig von einander sind, müssen wir sie quadratisch addieren, um den Gesamtfehler  $\Delta E_{\text{max}}$  für die Maximalenergie zu erhalten:

$$
\Delta E_{\text{max}} = \sqrt{\left(\Delta E_{\text{max}}^{(K)}\right)^2 + \left(\Delta E_{\text{max}}^{(E)}\right)^2 + \left(\Delta E_{\text{max}}^{(U)}\right)^2 + \left(\Delta E_{\text{max}}^{(V)}\right)^2}
$$
(54)

## <span id="page-18-0"></span>4 Hilfen bei der Auswertung

### <span id="page-18-1"></span>4.1 Wichtige Hinweise

- Die Messungen werden mit hoher Genauigkeit durchgeführt. Deshalb ist es notwendig die nachfolgenden Rechnungen mit ausreichend vielen Dezimalstellen durchzufuhren ¨ um ein brauchbares Ergebnis zu erhalten. Verwenden Sie, wenn immer möglich, mindestens 6 Dezimalstellen!
- Der Residuen-Plot dient dazu, Fehler in der Kanal/Energie-Tabelle der Energieeichung aufzuspuren. Falls Sie Ausreißer haben, suchen Sie nach Tippfehlern, Zahlendrehern ¨ usw...

### <span id="page-18-2"></span>4.2 Importieren der ASCII-Dateien

Die ASCII-Dateien mit Ihren Messdaten haben als Dezimaltrennzeichen einen Punkt und kein Komma. Wenn Ihr Origin oder Excel ein Komma erwartet, müssen Sie folgende Einstellungen vornehmen sonst werden Ihre Spektren recht merkwürdig aussehen.

- Origin auf Dezimalpunkt umstellen und Daten importieren: In der leeren Tabelle A(x) markieren Daten  $\rightarrow$  Aus Datei importieren  $\rightarrow$ Import Assistent  $\rightarrow$  Datentyp: ASCII  $\rightarrow$  Datenquelle: suchen  $\rightarrow$ weiter  $\rightarrow \ldots \rightarrow$  weiter  $\rightarrow$ Numerisches Trennzeichen: 1,000.00  $\rightarrow$  fertig
- Excel auf Dezimalpunkt umstellen:

Datei  $\rightarrow$  Optionen  $\rightarrow$  Erweitert  $\rightarrow$ Trennz. vom..., Häkchen weg  $\rightarrow$  beide Trennzeichen ändern  $\rightarrow$  OK

 Excel Daten importieren: Daten  $\rightarrow$  Aus Text  $\rightarrow$  Ba-133.dat  $\rightarrow$  importieren  $\rightarrow$ weiter  $\rightarrow$  Leerzeichen markieren, weiter  $\rightarrow$  fertig stellen

Vergessen Sie am Ende nicht die Änderungen wieder rückgängig zu machen!

### <span id="page-19-0"></span>4.3 Auswertung mit dem MCA-Messprogramm

Wenn Sie diese Möglichkeit nutzen möchten, erhalten Sie eine Einführung vor Ort.

#### <span id="page-19-1"></span>4.3.1 Peak-Fits

Das MCA-Programm bietet Ihnen im Anschluss an Ihre Messungen eine recht elegante Möglichkeit zur Ermittelung der Peak-Positionen durch einen Gauß-Fit mit Untergrund.

#### <span id="page-19-2"></span>4.3.2 Cs-137 Multipolaritätsbestimmung

Für die Bestimmung des Flächenverhältnisses der Konversionselektronenanteile von Cs137 bietet MCA ein Fit-Programm an, das die Peaks und den Untergrund durch Sigmoid-Funktionen anpasst (s. Abschnit[t3.2\)](#page-6-0).

### <span id="page-19-3"></span>4.4 Auswertung mit Origin

#### <span id="page-19-4"></span>4.4.1 Schnell-Kurs für Peak-Fits mit OriginPro 2023b

Origin bietet Ihnen vielfältige Möglichkeiten zum Fitten von Peaks in Ihren Spektren wozu aber einige Ubung im Umgang mit Origin notwendig ist. Der folgende Schnellkurs im Peak- ¨ Fitten mit Origin kann Ihnen vielleicht dabei helfen.

#### Standard-Gauß-Fit

Erstellen Sie eine Punkt-Grafik für Bi207.

Bilden Sie einen Ausschnitt mit der Lupe+ von dem vorderen Doppel-Peak.

```
Setzen Sie einen Datenbereich mit dem Doppelpfeil-Symbol:
```
positionieren Sie die Marker mit der Maus in einigem Abstand von den Peaks, bestätigen Sie mit der Leertaste.

```
Analyse \rightarrow Anpassen \rightarrow nicht linearer Fit \rightarrow Dialog öffnen
```
Einstellungen  $\rightarrow$  Funktionsauswahl Kategorie: Peak Functions Funktion: Gauss Einstellungen  $\rightarrow$  Datenauswahl Gewichtungen: keine Gewichtung Fit bis konvergiert (Symbolleiste unten, rechts)

#### Doppel-Gauß-Fit

Der Fitter hat nur den größten der beiden Peaks angepasst. Den zweiten Peak können wir mit in den Fit einschließen durch folgende Einstellungen:

```
Einstellungen \rightarrow Erweitert \rightarrowKopien →
         Anzahl der Kopien: 1
         Einstellungen der Peaksuche →
               Origin bietet mehrere Möglichkeiten, um Peaks zu finden.
               Die Vorbelegung ist für gut ausgeprägte Peaks gedacht.
               Für unsere ausgeprägten Peaks verwenden wir folgende
             Suchmethode Peak: Lokales Maximum
```

```
Peakrichtung: positiv
         individuelle Kurve: ja
         kumulative Kurve: ja
    Eigenschaften \rightarrow Zusammenfassung des Fits \rightarrow Chi Quadr. red.: ja
Fit bis konvergiert (Symbolleiste unten, rechts)
Fertig (Symbolleiste unten, rechts)
```
Bevor Sie einen neuen Fit beginnen, müssen Sie den aktuellen löschen, über das Fit-Symbol links oben in der Grafik. Über das gleiche Symbol können Sie aber auch Ihren Fit nochmals bearbeiten.

Damit Sie dieses Konfigurieren des Fitters nicht immer wiederholen müssen, können Sie alle Menüeinstellungen über 'Dialogdesign' (ganz oben rechtes Dreieck) unter einem Name aufheben und für den nächsten Fit an der gleichen Stelle wieder finden.

### <span id="page-20-0"></span>4.4.2 Installieren der Fitfunktionen und Fitter-Menii-Dateien

Für Ihre Auswertungen mit Origin stellen wir Ihnen einige problemorientierte Fit-Funktionen zur Verfügung und dazu passend Fitter-Menü-Dateien, die die notwendigen Parameter im Fitter-Menü einstellen.

Die zu installierenden Dateien können Sie über die Praktikums-Internet-Seite herunterladen.

Um eine gewünschte Fit-Funktion zu aktivieren, wählen Sie über 'Dialogdesign' im Fitter-Menü (ganz oben, rechtes Dreieck) die zugehörige Datei.

Die Wichtungsmethode zum Fit lässt sich leider auf diese Weise nicht einstellen und muss in einem eigenen Schritt erfolgen. Die Vorbelegung ist oft nicht gut geeignet:

```
Einstellungen \rightarrow Datenauswahl
    Gewichtungen: (z.B. keine Gewichtung)
```
#### Installieren der Fit-Funktionen (.fdf):

Hilfsmittel  $\rightarrow$  Fitfunktionen verwalten  $\rightarrow$ Neue Kategorie: Praktikum Hinzufügen: (GaussPeak\_SigmoidBg\_o2023b) Hinzufügen: (Cs137 Multipol o2023b)

Kopieren der Fitter-Menü-Dateien (.ois):

0-FitNL-Gauss1Peak SigmoidBg.ois

0-FitNL-Gauss2Peaks SigmoidBg.ois

0-FitNL-Cs137 Multipol.ois

#### nach:

Hilfe  $\rightarrow$  Ordner öffnen  $\rightarrow$  Anwender Ordner  $\rightarrow$ Themes  $\rightarrow$  AnalysisAndReportTable

Anm.: Die Konstante TEST in den Fitfunktionen erlaubt fur Testzwecke die grafische Aus- ¨ gabe des Untergrundes:

TEST = 0: Ausgabe von Peak plus sigmoidalem plus konstantem Untergrund (Default). TEST  $> 0$ : Ausgabe von TEST  $*$  (sigmoidalem plus konstantem Untergrund).

#### <span id="page-21-0"></span>4.4.3 Energieeichung mit Origin

#### <span id="page-21-1"></span>Peak-Fits mit Sigmoid Untergrund .

Die Bestimmung der Peak-Positionen kann mittels Gauß-Fit erfolgen. Der Origin-Gauß-Fit hat jedoch den gravierenden Nachteil, dass er nur einen konstanten Untergrund kennt. Tatsächlich erzeugt aber jeder Peak einen eigenen Untergrund. Wir berücksichtigen dies, durch einen zusätzlichen Sigmoid-Untergrund, der den Zuwachs unter dem Peak in etwa nachbildet. Sie aktivieren diese Fits über 'Dialogdesign' im Fitter-Menü (ganz oben, rechtes Dreieck).

```
 Single-Gauß-Fit mit Sigmoid Untergrund
  Dazu aktivieren Sie folgenden Menüpunkt:
       Gauss1Peak SigmoidBg
  Damit werden die folgende Fitter-Parameter eingestellt:
       Einstellungen \rightarrow Funktionsauswahl
            Kategorie: Praktikum
            Funktion: GaussPeak SigmoidBg o2023b
       Einstellungen \rightarrow Erweitert \rightarrowKopien →
                 Anzahl der Kopien: 0
                 Einstellungen der Peaksuche →
                      Suchmethode Peak: Lokales Maximum
                      Peakrichtung: positiv
            Eigenschaften \rightarrow Zusammenfassung des Fits \rightarrow Chi Quadr. red.: ja
```

```
 Doppel-Gauß-Fit mit Sigmoid Untergrund
  Dazu aktivieren Sie folgenden Menüpunkt:
       Gauss2Peaks SigmoidBg
  Damit werden die folgende Fitter-Parameter eingestellt:
       Einstellungen \rightarrow Funktionsauswahl
            Kategorie: Praktikum
            Funktion: GaussPeak SigmoidBg o2023b
       Einstellungen \rightarrow Erweitert \rightarrowKopien →
                 Anzahl der Kopien: 1
                 Einstellungen der Peaksuche →
                     Suchmethode Peak: Lokales Maximum
                     Peakrichtung: positiv
                 individuelle Kurve: ja
                 kumulative Kurve: ja
            Eigenschaften \rightarrow Zusammenfassung des Fits \rightarrow Chi Quadr. red.: ja
```

```
!!! Die Wichtung müssen Sie allerdings noch selber einstellen:
     Einstellungen \rightarrow Datenauswahl
```
#### Gewichtungen: keine Gewichtung

Sie können, falls notwendig, die Einstellungen, anpassen. Dies bestrifft insbesondere die 'Suchmethode Peak'.

#### <span id="page-22-0"></span>Lineare Energieeichung .

Tragen Sie in die Spalten der Origin-Tabelle in folgender Reihenfolge ein:

Kanalnummer  $(X)$ , Kanalinkalt  $(Y)$  und dessen Fehler  $(\Delta Y)$ .

∆Y muss als Y-Fehler mittels 'Setzen Als' gekennzeichnet werden.

Erstellen Sie mit diesen Daten eine Punkt-Grafik.

Starten Sie den Fitter:

Analyse  $\rightarrow$  Anpassen  $\rightarrow$  Linearer Fit  $\rightarrow$  Dialog öffnen

Wie zuvor (s. Abschnitt [3.1.2\)](#page-4-3) bereits gezeigt, können wir in den nachfolgenden Fehlerrechnungen die Kovarinzen der Geradenparameter nicht vernachlässigen. Indem wir den X-Nullpunkt in den Schwerpunkt der Daten legen, lassen wir sie jedoch verschwindn. Wenn Sie mit der Kovarianzmatrix weiterrechnen wollen, dann müssen Sie dies im Fitter-Menü noch angeben:

#### Eigenschaften  $\rightarrow$  Kovarianzmatrix: ja

Die weiteren Dialogparameter sind bereits passend, so dass Sie mit OK den Fit starten können. Das Ergebnis wird in die Grafik ausgegeben. Die Kovarianzmatrix finden Sie unter:

 $Book... \rightarrow FitLinear...$ 

#### <span id="page-22-1"></span>4.4.4 Bestimmung der Multipolordnung von Cs-137

#### <span id="page-22-2"></span>Flächentreuer Doppel-Peak-Fit

Zur Bestimmung der Multipolordnung benötigen wir das Flächenverhältnis der beiden Konversionselektr Peaks. Da diese Peaks keine Gauß-Verteilung haben, fuhrt ein Gauß-Fit nur zu einem ¨ mäßigen Ergebnis. Wir haben deshalb mit recht gutem Erfolg die Flanken der Peaks durch Sigmoid-Funktionen nachgebildet (s. Abschnitt [3.2.4\)](#page-9-0). Zusätzlich berechnet dieser Fit die Flächen der Peaks und deren Verhältnis:

Erstellen Sie eine Punkt-Grafik für Cs137.

Bilden Sie einen Ausschnitt mit der Lupe+ von dem Doppel-Peak.

Setzen Sie einen Datenbereich mit dem Doppelpfeil-Symbol:

positionieren Sie die Marker mit der Maus in einigem Abstand von den Peaks mit ausreichend horizontalem Untergrund,

bestätigen Sie mit der Leertaste.

```
Analyse \rightarrow Anpassen \rightarrow nicht linearer Fit \rightarrow Dialog öffnen
```
Aktivieren Sie nun die Fitter-Parameter über 'Dialogdesign' im Fitter-Menü (ganz oben,

rechtes Dreieck) über folgenden Menüpunkt:

```
Sigmoid2Peaks SigmoidBg
```
Damit werden die folgende Fitter-Parameter eingestellt:

Einstellungen  $\rightarrow$  Funktionsauswahl

```
Kategorie: Praktikum
    Funktion: Sigmoid2Peaks_SigmoidBg_o2023b
Einstellungen \rightarrow Erweitert \rightarrowKopien →
         Anzahl der Kopien: 0
         Einstellungen der Peaksuche →
```
Suchmethode Peak: Lokales Maximum Peakrichtung: positiv Eigenschaften  $\rightarrow$  Zusammenfassung des Fits  $\rightarrow$  Chi Quadr. red.: ja

### !!! Die Wichtung mussen Sie allerdings noch selber einstellen: ¨ Einstellungen  $\rightarrow$  Datenauswahl Gewichtungen: Statistisch

Das Ergebnis der Flächenbechnung wird im Script-Fenster ausgegeben. Die Fehlerangabe  $\rm{Data~Ergeoms~der~rac}$ enthält  $\sqrt{\chi^2}$  als Faktor.

Anm: Die Konstante TEST erlaubt das Zeichnen der einzelnen Kurvenanteile mit der Kurvensimulationsfunktion:

TEST=0: komplette Kurve TEST=1: nur Peak 1 TEST=2: nur Peak 2 TEST=3: nur Untergrund

Für den Fit muss TEST null sein.

### <span id="page-23-0"></span>4.4.5 Cs-137 Kurie-Plot

Für die Bestimmung des Flächenverhältnisses der Konversionselektronenanteile von Cs137 bietet MCA ein Fit-Programm an, das die Peaks und den Untergrund durch Sigmoid-Funktionen anpasst (s. Abschnit[t3.2\)](#page-6-0).

Der Fit wird mit statistischer Gewichtung durchgeführt, d.h. die Gewichtung ist  $1/y$ . Für  $y = 0$  hat ORIGIN dann folgerichtig ein Problem, das Sie zur Zeit nur durch geeignete Wahl des Fit-Bereiches vermeiden können.

Das Ergebnis der Flächenbechnung wird im Script-Fenster ausgegeben. Die Fehlerangabe Das Ergebins der Fraci<br>enthält  $\sqrt{\chi^2}$  als Faktor.

Die Konstante TEST muss für den Fit null sein. Sie erlaubt das Zeichnen der einzelnen Kurvenanteile mit der Kurvensimulationsfunktion:

TEST=0: komplette Kurve TEST=1: nur Peak 1 TEST=2: nur Peak 2 TEST=3: nur Untergrund

### <span id="page-23-1"></span>4.5 Auswertung mit Excel

#### <span id="page-23-2"></span>4.5.1 Energieeichung mit Excel

Excel bietet mit der Trend-Funktion die Möglichkeit für einen Least-Square-Fit der Eichpunkte:

Erstellen Sie eine Energie/Kanal-Grafik der Eichwerte Aktivieren Sie die Grafik Aktivieren Sie rechts oben an der Grafik das '+'

```
Wählen Sie 'Trendlinie' \rightarrow 'weitere Optionen'
               \rightarrow 'linear' und 'Formel .. anzeigen'
```
Excel schreibt die Ergebnisformel in die Grafik, allerdings mit zu wenig Dezimalstellen für unsere weitere Auswertung.

Trend-Parameter auf 6 Dezimale einstellen:

```
rechte Maustaste auf Trend-Formel
 \rightarrow Trendlinienbeschriftung formatieren
 \rightarrow Rubrik: Zahl \rightarrow Dezimalstellen: 6
```
Leider gibt Excel die Fehler der Fit-Parameter, die für die weitere Auswertung benötigt werden, nicht mit aus. Diese kann man sich jedoch mit Hilfe der RGP-Funktion besorgen, die die Fit-Parameter mit Fehlern in eine Matrix ausgibt:

```
Markieren Sie ein 4 * 4 Feld
Eingabe: =RGB(Feld-y; Feld-x; ;1)
Abschließen mit STRG+UMSCHALT+ENTER (Matrix-Funktion!)
```
Da unsere Messwerte durchaus unterschiedliche Fehler aufweisen, ist die 'Trendlinie' von Excel nur zweite Wahl, denn wir sollten eigentlich einen gewichteten Fit fur die Eichgerade ¨ durchführen. In der 'Anleitung zur Fehlerrechnung' (s.h. Internetseite des Versuchs) ist beschrieben wie man dies mit Excel rechnen kann. Eine 'Excel-Datei zur Energieeichung' kann dabei als Starthilfe dienen.

### <span id="page-24-0"></span>4.5.2 Kurie-Plot mit Excel

# <span id="page-25-0"></span>A Niveauschemata

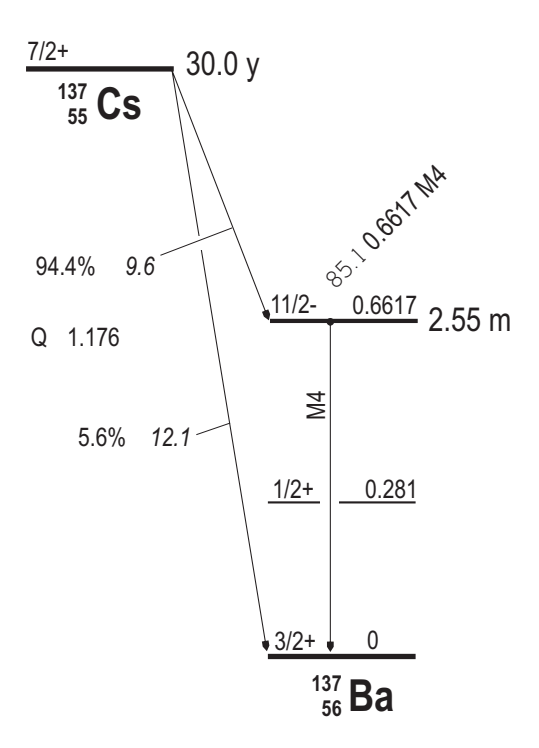

Abbildung 8: Niveauschema zum  $137Cs$ -Präparat.

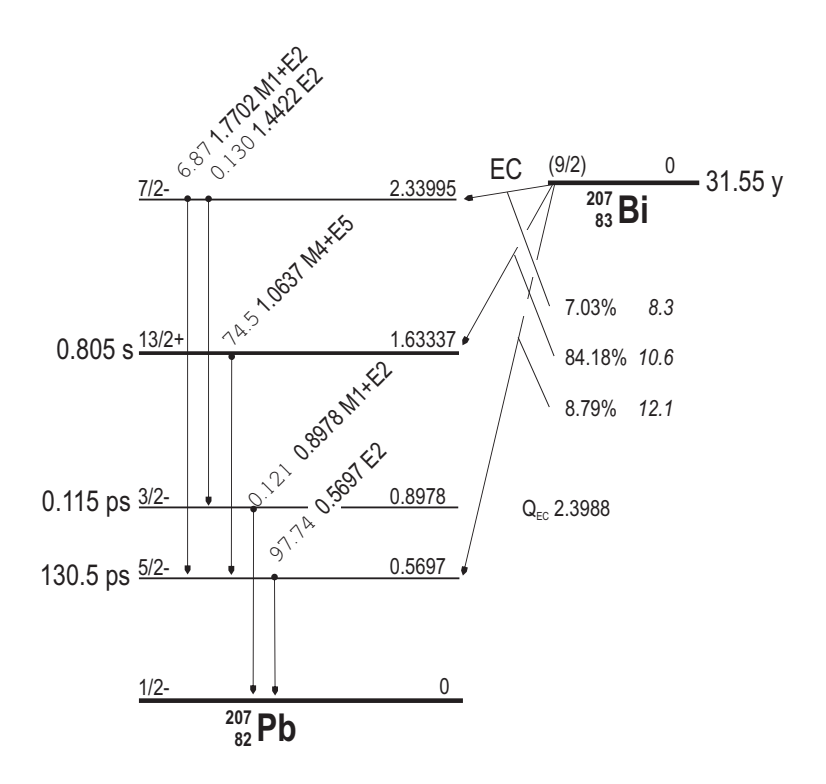

Abbildung 9: Niveauschema zum $^{207}{\rm Bi}\mbox{-}\mathrm{Priaparat}.$ 

<span id="page-26-0"></span>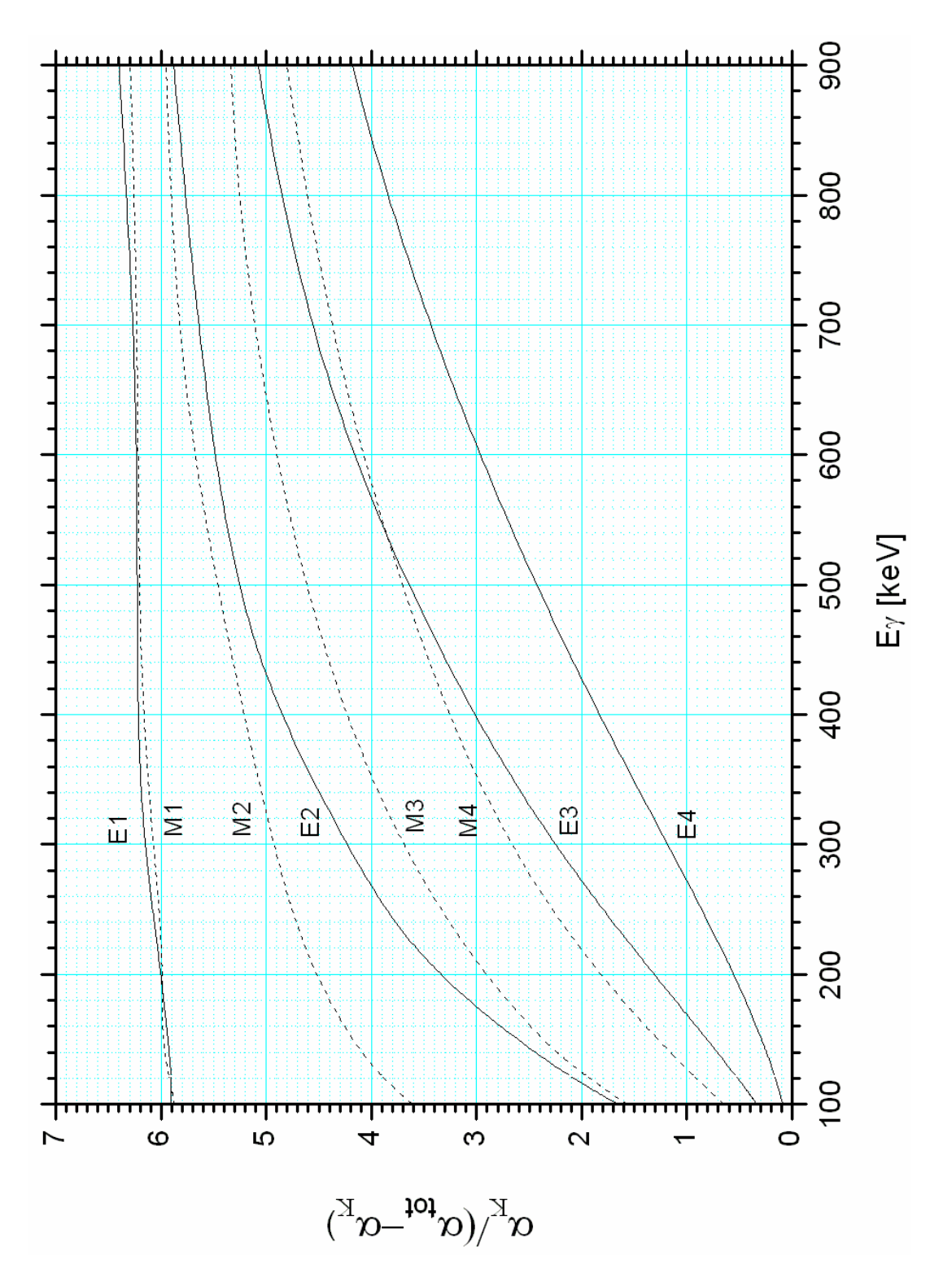

Abbildung 10: Verhältnisse der Konversionskoeffizienten für  $Z = 56$  (<sup>137</sup>Ba) mit  $\alpha_{\rm tot}$  und  $\alpha_K$  aus Rösel et al. (1978).

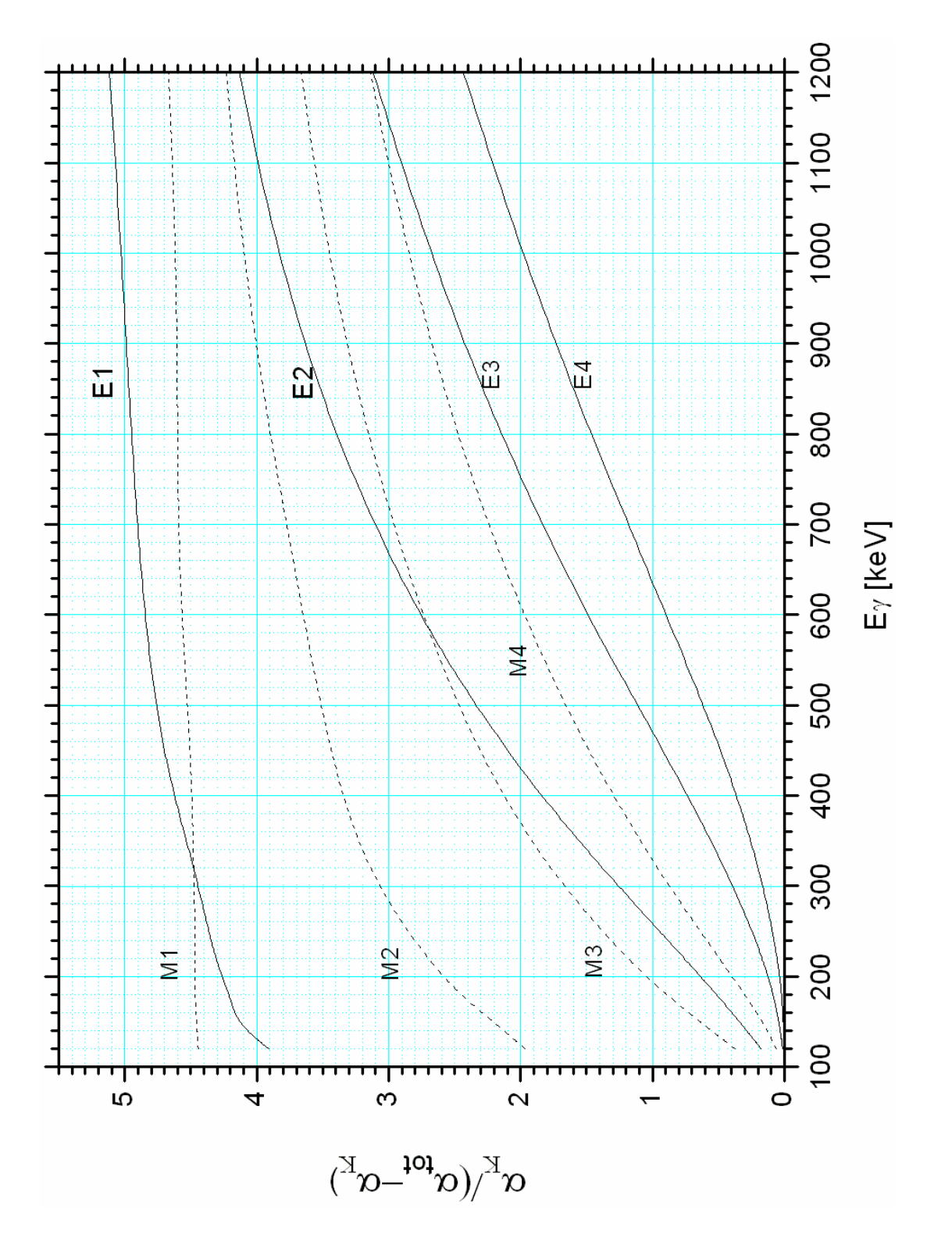

Abbildung 11: Verhältnisse der Konversionskoeffizienten für  $Z = 82$  (<sup>207</sup>Pb) mit  $\alpha_{\rm tot}$  und  $\alpha_K$ aus Rösel et al. (1978).

# <span id="page-28-0"></span>C Fermi-Funktion

<span id="page-28-2"></span>

| $(\text{keV})$<br>E | $\,F$<br>(E,Z) | E<br>$(\text{keV})$ | F(E,Z) | $(\text{keV})$<br>E | F(E,Z) |  |
|---------------------|----------------|---------------------|--------|---------------------|--------|--|
| 1                   | 101.00         | 60                  | 13.90  | 340                 | 7.26   |  |
| $\overline{2}$      | 71.50          | 65                  | 13.42  | 360                 | 7.14   |  |
| 3                   | 58.40          | 70                  | 12.99  | 380                 | 7.04   |  |
| $\overline{4}$      | 50.70          | 75                  | 12.61  | 400                 | 6.94   |  |
| $\overline{5}$      | 45.40          | 80                  | 12.27  | 450                 | 6.72   |  |
| 6                   | 41.5           | 85                  | 11.96  | 500                 | 6.54   |  |
| $\overline{7}$      | 38.5           | 90                  | 11.68  | 550                 | 6.38   |  |
| 8                   | 36.0           | 95                  | 11.42  | 600                 | 6.25   |  |
| 9                   | 34.0           | 100                 | 10.76  | 650                 | 6.13   |  |
| 10                  | 32.3           | 110                 | 10.56  | 700                 | 6.03   |  |
| 12                  | 29.57          | 120                 | 10.39  | 750                 | 5.93   |  |
| 14                  | 27.44          | 130                 | 10.07  | 800                 | 5.85   |  |
| 16                  | 25.73          | 140                 | 9.79   | 850                 | 5.77   |  |
| 18                  | 24.32          | 150                 | 9.54   | 900                 | 5.70   |  |
| 20                  | 23.12          | 160                 | 9.31   | 950                 | 5.63   |  |
| 22                  | 22.09          | 170                 | 9.11   | 1000                | 5.50   |  |
| 24                  | 21.20          | 180                 | 8.92   | 1100                | 5.45   |  |
| 26                  | 20.42          | 190                 | 8.75   | 1200                | 5.35   |  |
| 28                  | 19.72          | 200                 | 8.60   | 1300                | 5.26   |  |
| 30                  | 19.08          | 220                 | 8.32   | 1400                | 5.17   |  |
| 35                  | 17.76          | 240                 | 8.08   | 1500                | 5.09   |  |
| 40                  | 16.69          | 260                 | 7.86   | 1600                | 5.02   |  |
| 45                  | 15.82          | 280                 | 7.70   | 1700                | 4.96   |  |
| $50\,$              | 15.09          | 300                 | 7.54   | 1800                | 4.89   |  |
| 55                  | 14.45          | 320                 | 7.39   | 1900                | 4.83   |  |

Tabelle 1: Die Fermifunktion  $F(E, Z)$  für  $Z = 56$  [Dzelepov & Zyrianova (1956)]

Wir haben diese Tabelle für den Energiebereich von 100 keV bis 600 keV durch einen Fit in die folgende analytische Form gebracht:

<span id="page-28-1"></span>
$$
F(E, Z = 56) = 5.5179 + 9.47486e^{-E/62.8391 \text{ keV}} + 5.12357e^{-E/308.704 \text{ keV}} \tag{55}
$$

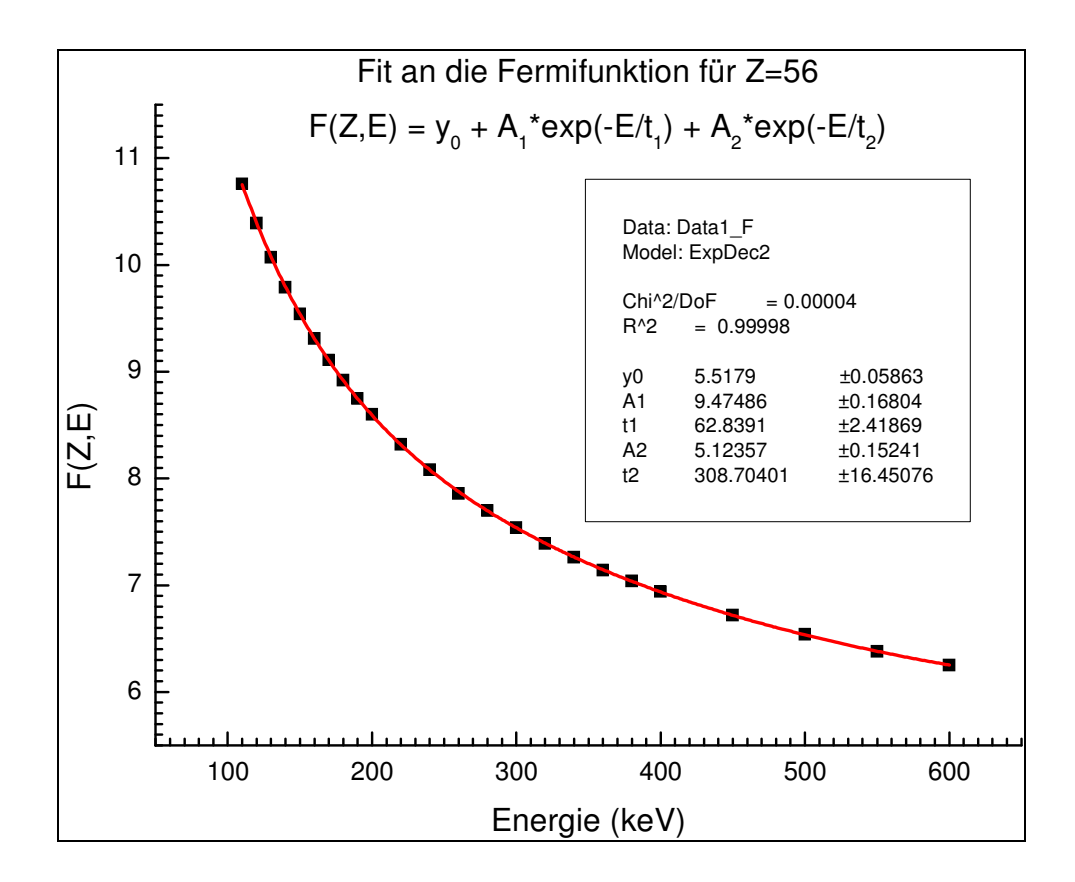

Abbildung 12: Fit (Gl. [55\)](#page-28-1) der in Tab. [1](#page-28-2) tabellierten Fermi-Funktion  $F(E, Z)$  für  $Z = 56$ .

# <span id="page-30-0"></span>D Bindungsenergien und Konversionskoeffizienten für  $137Cs$  und  $207Bi$

Bei der Auswertung der gemessenen Elektronenspektren ist zu berücksichtigen, dass die Konversionselektronen der höheren Schalen L, M, N,... von unserer Apparatur nicht mehr getrennt werden können, sondern in einem Peak vereint sind. Für diesen Peak müssen Sie deshalb einen über alle beteiligten Schalen gemittelten Wert als Energie nehmen.

Mit LMNmittel haben wir ein mit den Konversionskoeffzienten gewichtetes Mittel der Bindungsenergien für die wesentlichen Beiträge der höheren Schalen berechnet.

Die Konversionskoeffizienten wurden der Tabellierung von Rösel et al. (1978) entnommen und die Bindungsenergien dem CRC Handbook of Chemistry and Physics.

| Schale                | Bindungsenergie     | Konv. Koeffizient |
|-----------------------|---------------------|-------------------|
| $\rm K$               | 37.440 keV          | 0.09221           |
| $L_I$                 | $5.989 \text{ keV}$ | 0.01336           |
| $L_{II}$              | $5.626 \text{ keV}$ | 0.00190           |
| $L_{III}$             | $5.249 \text{ keV}$ | 0.00158           |
| $M_I$                 | $1.239 \text{ keV}$ | 0.00281           |
| $M_{II}$              | $1.137 \text{ keV}$ | 0.00043           |
| $M_{\rm HI}$          | $1.062 \text{ keV}$ | 0.00037           |
| $N_I$                 | $0.253 \text{ keV}$ | 0.00064           |
| $N_{II}$              | $0.192 \text{ keV}$ | 0.00009           |
| $N_{\rm HI}$          | $0.180 \text{ keV}$ | 0.00008           |
| LMN <sub>mitted</sub> | $4.867 \text{ keV}$ |                   |

Tabelle 2: Bindungsenergien in Barium und Konversionskoeffizienten für den <sup>137</sup>Ba 661.66 $keV-M4-Ü$ bergang

| Schale                | Bindungsenergie      | Konv. Koeffizient |
|-----------------------|----------------------|-------------------|
| $\rm K$               | 88.010 keV           | 0.01609           |
| $L_I$                 | $15.861 \text{ keV}$ | 0.00237           |
| $L_{II}$              | $15.200 \text{ keV}$ | 0.00158           |
| $L_{III}$             | $13.035 \text{ keV}$ | 0.00055           |
| $M_I$                 | $3.851 \text{ keV}$  | 0.00055           |
| $M_{II}$              | $3.554~\mathrm{keV}$ | 0.00041           |
| $M_{\rm HI}$          | $3.066 \text{ keV}$  | 0.00015           |
| $N_I$                 | $0.894 \text{ keV}$  | 0.00014           |
| $N_{II}$              | $0.764 \text{ keV}$  | 0.00011           |
| $N_{\rm HI}$          | $0.645 \text{ keV}$  | 0.00004           |
| LMN <sub>mitted</sub> | $12.389 \text{ keV}$ |                   |

Tabelle 3: Bindungsenergien in Blei und Konversionskoeffizienten für den <sup>207</sup>Pb 569.70-keV-E2-Übergang

Tabelle 4: Bindungsenergien in Blei und Konversionskoeffizienten für den <sup>207</sup>Pb 1063.66 $keV-M4-Ü$ bergang

| Schale                | Bindungsenergie       | Konv. Koeffizient |
|-----------------------|-----------------------|-------------------|
| K                     | 88.010 keV            | 0.09279           |
| $L_I$                 | $15.861~\mathrm{keV}$ | 0.01902           |
| $L_{II}$              | $15.200 \text{ keV}$  | 0.00378           |
| $L_{\rm III}$         | $13.035 \text{ keV}$  | 0.00174           |
| $M_I$                 | $3.851 \text{ keV}$   | 0.00459           |
| $M_{II}$              | $3.554 \text{ keV}$   | 0.00100           |
| $M_{\rm HI}$          | $3.066 \text{ keV}$   | 0.00049           |
| $N_I$                 | $0.894 \text{ keV}$   | 0.00121           |
| $N_{II}$              | $0.764~\mathrm{keV}$  | 0.00026           |
| $N_{\rm HI}$          | $0.645 \text{ keV}$   | 0.00013           |
| $LMN_{\text{mitted}}$ | $12.599 \text{ keV}$  |                   |